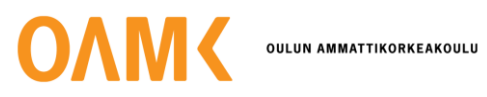

Erik Hyväri

# **ESSI-ASIANTUNTIJASOVELLUS JA SEN KÄYTTÄJÄKOKEMUKSET**

# **ESSI-ASIANTUNTIJASOVELLUS JA SEN KÄYTTÄJÄKOKEMUKSET**

Erik Hyväri Opinnäytetyö Syksy 2023 Maaseutuelinkeinojen tutkinto-ohjelma Oulun ammattikorkeakoulu

# **TIIVISTELMÄ**

Oulun ammattikorkeakoulu Maaseutuelinkeinojen tutkinto-ohjelma

Tekijä: Erik Hyväri Opinnäytetyön nimi: Essi-asiantuntijasovellus ja käyttäjäkokemukset Työn ohjaaja: Titta Järveläinen Työn valmistumislukukausi ja -vuosi: Syksy 2023 Sivumäärä: 56 + 2 liitettä

Vuonna 2023 alkava uusi maataloustukikausi CAP27 velvoittaa EU:n jäsenvaltiot käyttämään maataloustukien valvonnassa satelliittiseurantaa. Paikalla tehtävät varsinaiset peltovalvonnat vähentyvät ja satelliittiseuranta valvoo useimpien tukiehtojen noudattamista.

Ruokaviraston kehittämällä Essi-asiantuntijasovelluksella voidaan tarkastella AIMO-prosessia eli tekoälyn päätelmiä peltolohkojen tilanteesta ja tutkia siellä nähtäviä epäselviä tuloksia.

Tämän opinnäytetyön tarkoituksena oli esitellä Essi-asiantuntijasovellusta, toimia oppaana ja analysoida siitä kerättyjä käyttäjäkokemuksia. Tietoperustana käytettiin Ruokaviraston materiaaleja sekä omaa kokemustani tarkastajana Pohjois-Pohjanmaan ELY-keskuksessa.

Tutkimusosiossa teetettiin myös kysely ELY-keskusten tarkastajille, jotka tekivät Essi-tarkastelua. Aihe oli ajankohtainen, koska Essi-sovellus oli tarkastajien käytössä vuonna 2023 heinäkuussa ensimmäistä kertaa. Tutkimuksen tarkoituksena oli selvittää mahdollisia ongelmia Essi-asiantuntijasovelluksessa ja mahdollisia kehitysehdotuksia. Tutkimus oli laadullinen tutkimus, jossa aineistonkeruumenetelmänä oli sähköinen kysely. Kyselyn tuloksia analysoitiin opinnäytetyön lopussa.

Kysely lähetettiin 38:lle Essi-tarkastelua tehneelle tarkastajalle jokaiseen ELY-keskukseen. Vastaajia oli 26. Tuloksena oli, että sovellus toimii käyttötarkoituksessaan suhteellisen hyvin, mutta kaipaa vielä kehittämistä mm. käytettävyyden tasolla. Myös sovelluksen opastuksessa ja koulutuksessa on ollut puutteita. Suurimmat haasteet ja käyttäjien huolet Essin käytössä liittyvät tekoälyn toimivuuteen ja sen tulosten luotettavuuteen.

Johtopäätöksenä on, että sovellus on ensimmäisenä käyttöönottovuotenaan toimiva, mutta sovelluksen opastusta ja kouluttamista tulisi lisätä. Myös kehitysideoita ja palautteita tulisi kysyä jatkossakin.

Asiasanat: EU-tuet, Ruokavirasto, maatalous, satelliittiseuranta, monitorointi, tarkastaja, sovellus, valvonta

#### **ABSTRACT**

Oulu University of Applied Sciences Degree Programme in Bachelor of Natural Resources

Author: Erik Hyväri Title of thesis: User experiences and guide for ESSI application Supervisor: Titta Järveläinen Term and year when the thesis was submitted: Autumn 2023 Number of pages: 56 + 2 appendices

The upcoming 2023 CAP27 agricultural support program in the EU mandates member states to adopt satellite monitoring for subsidy oversight, reducing the need for on-site inspections. The Essi application, developed by the Finnish Food Authority allows inspectors to analyze AI-generated insights on field conditions.

This thesis introduces Essi, serves as a guide, and analyzes user experiences. A survey revealed that while Essi generally functions well, improvements are needed in usability, guidance, and training. Challenges and user concerns mainly revolve around the reliability of AI-generated results.

In conclusion, Essi is effective in its first year of usage, but users need more guidance and continuous feedback is needed for further improvements.

Keywords:

EU subsidies, Finnish Food Authority, agriculture, monitoring, inspector, application, surveillance

# **SISÄLLYS**

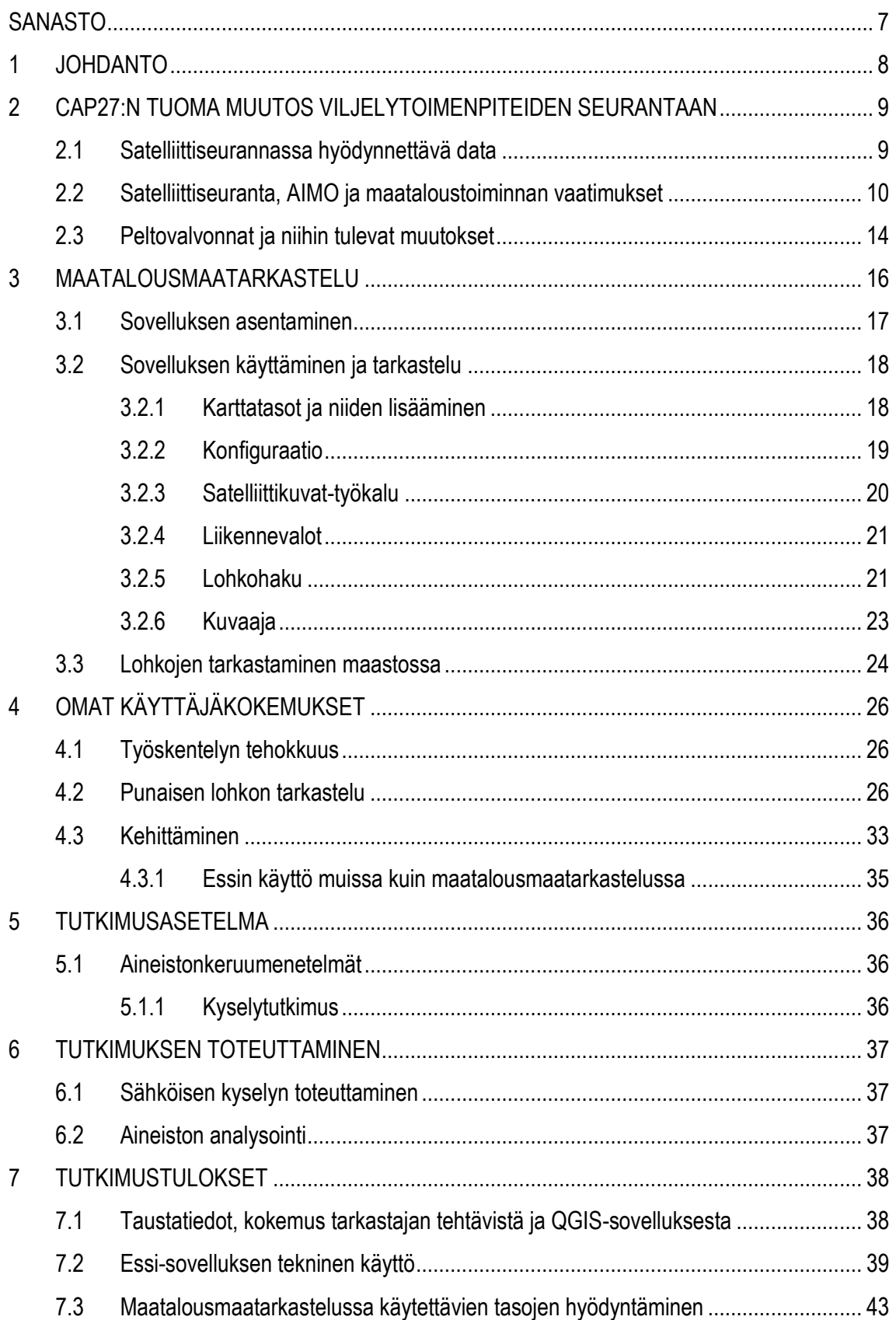

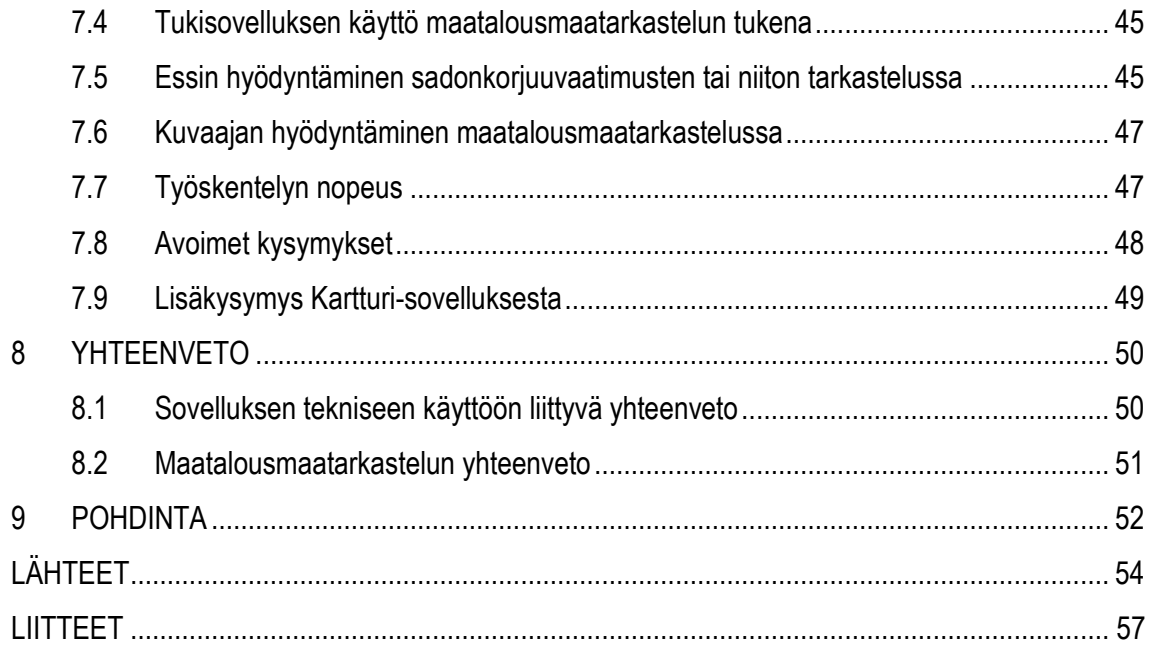

# <span id="page-6-0"></span>**SANASTO**

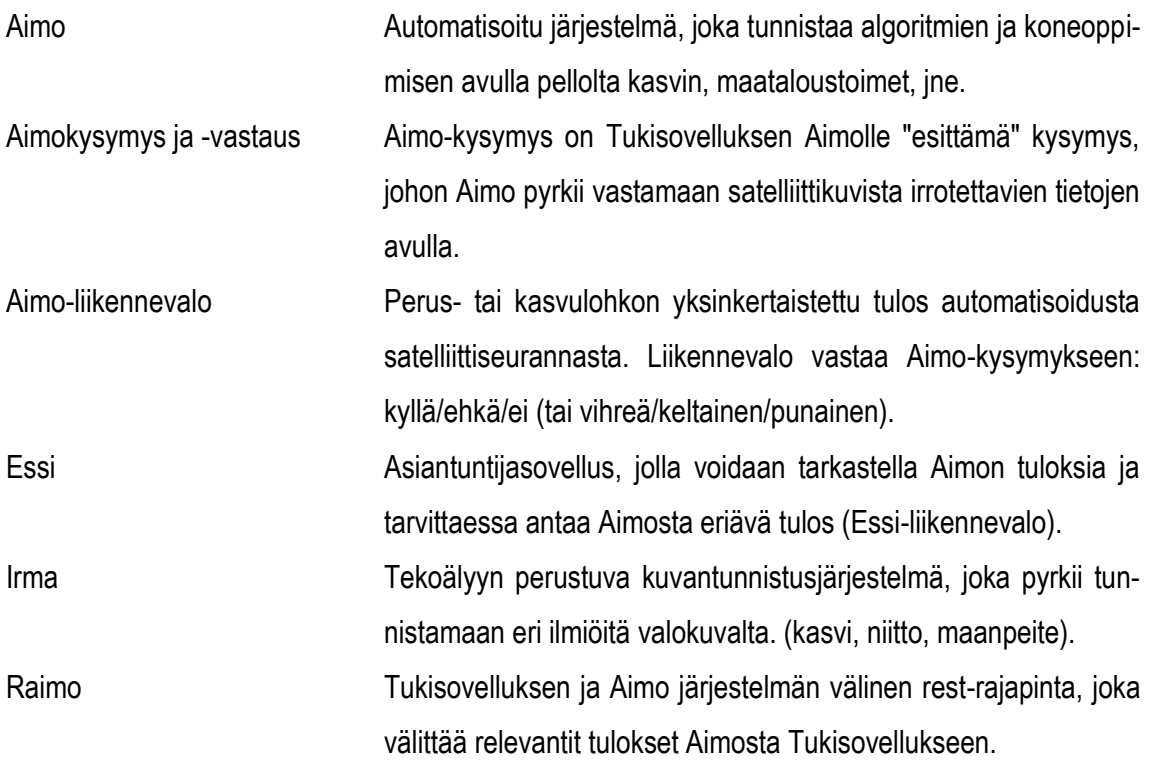

Analyysituloksesta käytetään nimitystä liikennevalo. Liikennevalo on perus- tai kasvulohkon yksinkertaistettu tulos automatisoidusta satelliittiseurannasta. Liikennevalo vastaa Tukisovellus tukiehdon Aimo-kysymykseen: kyllä /ehkä / ei (tai vihreä / keltainen / punainen). Sininen liikennevalo kertoo, että tulosta ei vielä ole käytettävissä ja harmaa on ei tulosta tai virhetilanne. (Satelliittiseurannan tulokset kesä 2023.)

# <span id="page-7-0"></span>**1 JOHDANTO**

Tämän opinnäytetyön tarkoituksena on esitellä ja opastaa Essi-asiantuntijasovellusta ja analysoida siitä kerättyjä käyttäjäkokemuksia. Tavoitteena on saada konkreettisia kehittämisehdotuksia, joita toimeksiantaja voi hyödyntää sovelluksen kehittämisessä.

Cap27 tukikauden uusi pinta-alamonitorointi velvoittaa jäsenmaat ottamaan käyttöönsä satelliittiperusteisen pinta-alamonitorointijärjestelmän eli satelliittiseurannan, jossa viljelytoimenpiteitä seurataan Sentinel-1- jaSentinel-2-satelliittien tuottamien aineistojen avulla. Satelliittiseurantaan liittyy uusia osia, joista yksi on maatalousmaatarkastelu. Maatalousmaatarkastelussa käytetään apuna AIMO-tekoälyn tuottamaa aineistoa sekä Essi-asiantuntijasovellusta, jolla voidaan mm. tarkastella AIMO:n tuottamaa dataa.

Essi-asiantuntijasovellus otettiin käyttöön 2023 heinäkuussa Suomen kaikissa ELY-keskuksissa, joten sovelluksena se on täysin uusi. Uusien sovellusten käyttäminen ja käyttöönotto tuottaa usein haasteita monissa organisaatioissa, joten on hyvä kerätä tutkimustietoa uusien sovellusten käyttäjäkokemuksista. Kerätyillä käyttäjäkokemuksilla varmistetaan sovellusten jatkokehittäminen parempaan suuntaan ja käyttäjäkokemuksien parantuminen. Näin voidaan positiivisesti vaikuttaa työn tehokkuuteen ja mielekkyyteen.

Opinnäytetyössä esitellään Essi-asiantuntijasovellusta lyhyesti sekä analysoidaan ELY:n Essi-käsittelijöille tehty sähköinen kysely. Tutkimuksen tavoitteena on kerätä mahdollisimman paljon hyödyllistä tietoa sovelluksen käyttäjälähtöisistä ongelmista ja kehittämistarpeista.

# <span id="page-8-0"></span>**2 CAP27:N TUOMA MUUTOS VILJELYTOIMENPITEIDEN SEURANTAAN**

Vuonna 2023 alkanut EU:n uusi maatalouspolitiikan tukikausi tuo jäsenvaltioille mukanaan paljon muutoksia pinta-alatukien valvontaan. Jäsenvaltiot ovat velvoitettuja ottamaan käyttöön satelliittiseurannan ja raportoimaan entistä tarkemmin tukikauden tavoitteista ja määrärahojen kohdentumisesta. Taustalla on halu lisätä hakemusten ja niiden maksujen oikeellisuutta seuraamalla toimenpiteiden toteutumista ja antamalla viljelijälle mahdollisuus korjata virheitä.

Satelliittiseuranta on jatkuvaa ja sillä seurataan tehtyjä viljelytoimenpiteitä pelloilla. Aineistojen seurannasta syntyvän datan perusteella voidaan tuottaa aikaisia varoituksia viljelijöille tukiehtoihin liittyviin tarkisteisiin kuten kuviossa 1 on kuvattu. (GT-kuvien käsittelyprosessi.)

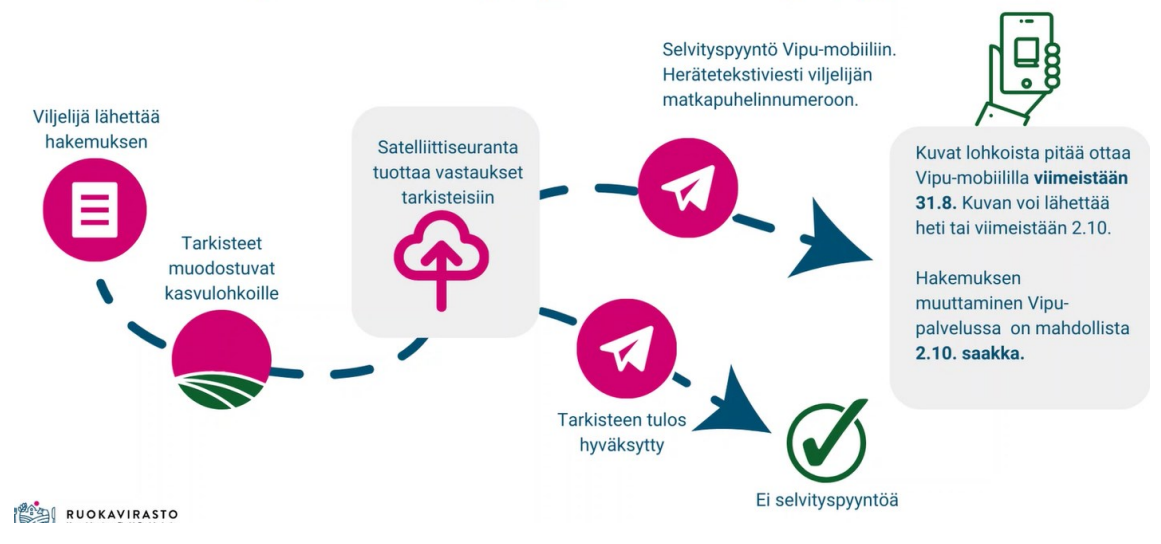

# Milloin ja miten viljelijä saa selvityspyynnön?

<span id="page-8-1"></span>*KUVIO 1. Satelliittiseurannan kaavio (GT-kuvien käsittelyprosessi, Ruokavirasto 2023)*

#### **2.1 Satelliittiseurannassa hyödynnettävä data**

Satelliittiseurannassa hyödynnetään Copernicus-ohjelman Sentinel-1 -ja Sentinel-2-satelliittien tuottamaa kaukokartoitusaineistoa. Data on ollut kaikille ilmaista ja avointa jo vuodesta 2016 lähtien. Sentinel-1-satelliitti tuottaa tutkakuvaa, jonka kuvakoko on 250x250 km. Kuvausväli on Suomessa 12 päivää. Tutkakuvan resoluution on 5x20 m. Tätä tutkakuvaa ihmisen on hyvin vaikea tulkita, joten tekoäly hoitaa tulkitsemisen. (Möller 2022.)

Sentinel-2 taas tuottaa optisen instrumentin avulla "kuvaa", jota ihmisen on helppo tulkita. Kuvakoko on 100x100 km. Kuvausväli Suomessa on 2–4 päivää. Kuvan resoluutio on 10x10 m. Maan kasvusto näkyy tällä kuvalla epätarkasti verrattuna ilmakuviin, mutta niin tarkasti, että voidaan nähdä selviä muutoksia kasvustossa. (Möller 2022.)

Pelloilla tapahtuvaa maataloustoimintaa voidaan myös seurata saman datan avulla. Muokkaus, kasvilaji, kasvin kasvu, niitto, kasvipeitteisyys ja puinti näkyvät avaruuteen asti. Kasvun analyysi ja seuranta tapahtuu teoriassa siten, että verrataan eri ajankohtien kuvia tai kuvasarjoja. Maataloustoiminnan vaatimusta voidaan näin seurata satelliittiseurannan avulla. (Möller 2022.)

#### <span id="page-9-0"></span>**2.2 Satelliittiseuranta, AIMO ja maataloustoiminnan vaatimukset**

Satelliittiseurannassa hyödynnettävä data ei siis ole mitään hallinnon salaista materiaalia, vaan kuka tahansa on pystynyt seuraamaan samaa Sentinel-2-satelliitin tuottamaa dataa jo vuodesta 2016 asti. Satelliittiseurannalla tarkoitetaan käytännössä sitä, että tekoäly seuraa viljelytoimenpiteitä satelliitin tuottamien kuvien avulla. Satelliittikuvien avulla tekoäly analysoi, mitä viljelytoimenpiteitä peltolohkolla on tehty. (Möller 2022.)

Koska tekoälyllä voidaan nyt seurata maatalousmaata ja siellä tapahtuvia viljelytoimenpiteitä, voidaan niiden perusteella tarkastella tukiehtojen noudattamista maatalousmaan ja maataloustoimenpiteiden osalta. CAP27:n vaatimuksena on, että pellon on täytettävä maatalousmaan ja maataloustoiminnan vaatimukset. Maatalousmaan määritelmällä tarkoitetaan pellon, pysyvän nurmen ja pysyvien kasvien alaa. (Möller 2022.)

Pellolla tarkoitetaan kasvien tuotantoa varten viljeltyä maata tai viljelyyn käytettävissä olevaa kesantomaata. Pysyvällä nurmella tarkoitetaan alalla, jota käytetään yli viisi vuotta samalla paikalla olleiden heinä -tai rehunurmikasvien kasvattamiseen itseuudistuvasti tai kylvämällä. Pysyvän nurmen maankäyttölaji voi olla pelto tai luonnonlaidun ja -niitty. Pysyvällä nurmella saa kasvaa enintään 50 puuta/ha ja puiden on oltava hajanaisesti. Puuksi lasketaan yli neljän metrin korkuinen yksi- tai monirunkoinen puu tai puumainen pensas. Myös kataja lasketaan puuksi. Pysyvän nurmen alasta yli puolella kasvulohkon pinta-alasta on kasvettava heinä- ja nurmirehukasveja. Pysyvällä

kasvilla tarkoitetaan viljelykiertoon kuulumattomia kasveja, joita kasvatetaan vähintään viiden vuoden ajan ja niistä saadaan toistuvaa satoa. Tällaisia kasveja ovat mm. hedelmäpuut, marjapensaat ja koristekasvit. (Ruokavirasto.)

Perustuen ja luonnonhaittakorvauksen vaatimuksena olevaa maataloustoimintaa seurataan käytännössä siten, että tekoäly tunnistaa maataloustoiminnan ja lohko saa vihreän valon eli kaikki on kunnossa. Jos tekoäly ei tunnista mitään maataloustoimintaa, saa lohko punaisen valon ja viljelijälle lähtee lohkon osalta selvityspyyntö. Viljelijä vastaa selvityspyyntöön kuvalla, joka kertoo lohkon tilanteen tai muuttaa tukihakemustaan. Näin ollen viljelijä välttää mahdolliset seuraamukset. Selvittämättä jääneelle lohkolle ei makseta tukea. (Möller 2022.)

AIMO eli Artificial Intelligence for Monitoring tarkoittaa satelliittiseurannassa käytettävää tekoälyä, joka tulkitsee satelliittiseurannan tuloksia. AIMO muodostaa satelliittiaineiston pohjalta tuloksia automatisoidusti. (Ruokavirasto 2023.) Maataloustoiminnan vaatimus riippuu siitä, mikä kasvi lohkolle on ilmoitettu. Taulukossa 1 näkyvät vaaditut toimenpiteet. Esim. rehunurmilla vaatimuksena on kasvuston perustaminen 30.6. mennessä, niitto tai laidunnus 31.8. mennessä ja lohkolla on oltava markkinakelpoinen nurmikasvusto. Markkinakelpoisen sadon tuottamisen valvonta ei vielä ole mahdollista satelliittiseurannassa, mutta niiton tai laidunnuksen todentaminen on.

# *TAULUKKO 1. Maataloustoiminnan vaatimukset lohkon käyttötavan mukaan (Ruokavirasto 2023)*

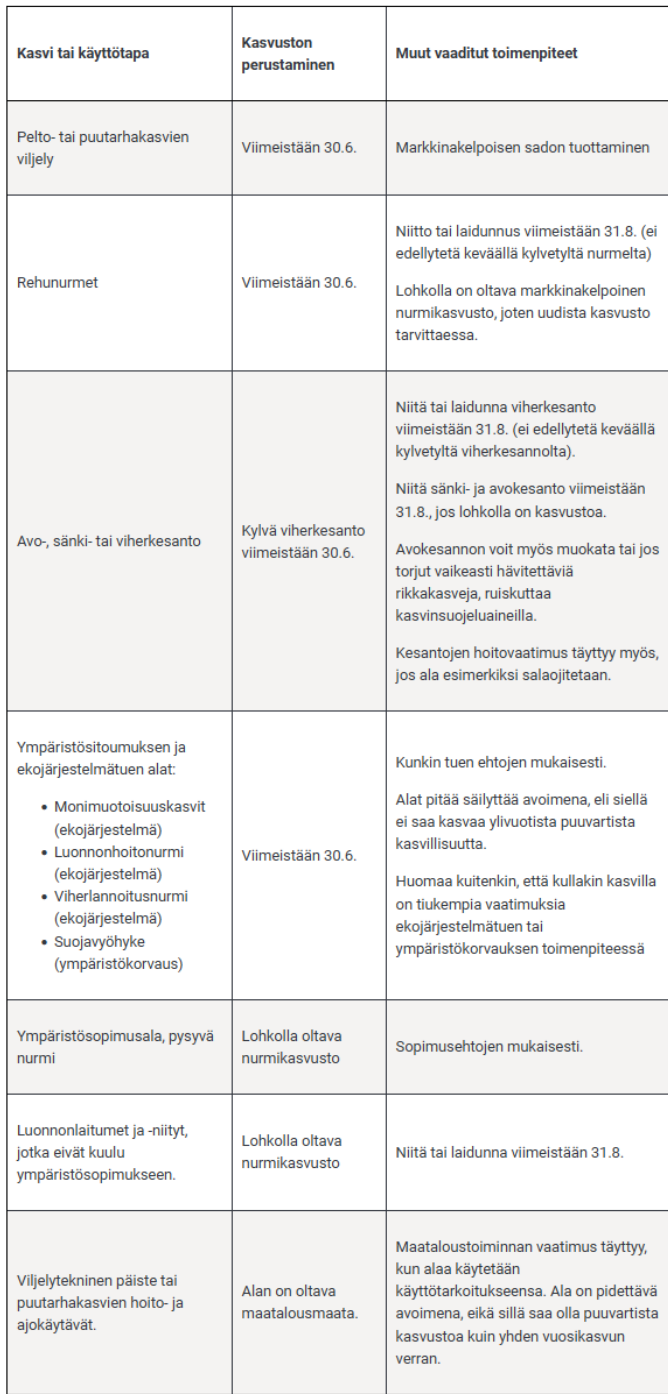

Maataloustoiminnan havaitsemiseksi on luotu AIMO-kysymyksiä, joiden täyttyessä lohko saa vihreän valon AIMO:lta ja tuki voidaan maksaa Esim. tilanteessa, jossa lohkolla on rehunurmi, sen maataloustoiminnan osatekijänä on niitto. Lohkolle muodostuu AIMO-kysymys niiton havaitsemisesta. AIMO tulkitsee satelliittikuvia ja vastaa kysymyksiin. Lohko saa vihreän valon, mikäli kysymykseen tulee vastaus, joka täyttää ehdon. Vuonna 2023 maataloustoiminnan osalta käytössä on vain maanmuokkaus, niitto ja yksivuotinen kasvi. (Taulukko 2.)

*TAULUKKO 2. AIMO-kysymykset (Ruokavirasto 2023)*

| Maataloustoiminnan osatekijä | Aimo-kysymys                                                                 |
|------------------------------|------------------------------------------------------------------------------|
| Maanmuokkaus                 | Onko muokkausta havaittu 1.9. mennessä?                                      |
| Niitto                       | Onko niitto havaittu 1.9. mennessä?                                          |
| Sadonkorjuu                  | Onko sadonkorjuu havaittu 1.9. mennessä?                                     |
| Yksivuotinen kasvi           | Onko havaittu jokin yksivuotinen kasvi?                                      |
| Laidunnus                    | Onko laidunnus havaittu 1.9. mennessä? (tämä jos<br>niittoa ei ole havaittu) |

Kuviossa 2 on esitelty, miten AIMO tulkitsee maatalousmaata. AIMO käyttää prosessissaan ehtoja ja ehtojen täyttyessä muodostaa tuloksen. Ehdot on määritelty siten, että AIMO muodostaisi mahdollisimman luotettavan tuloksen maatalousmaasta. Kuviossa on selitetty tarkemmin, mitä ehdot tarkoittavat ja niihin liittyvät kommentit.

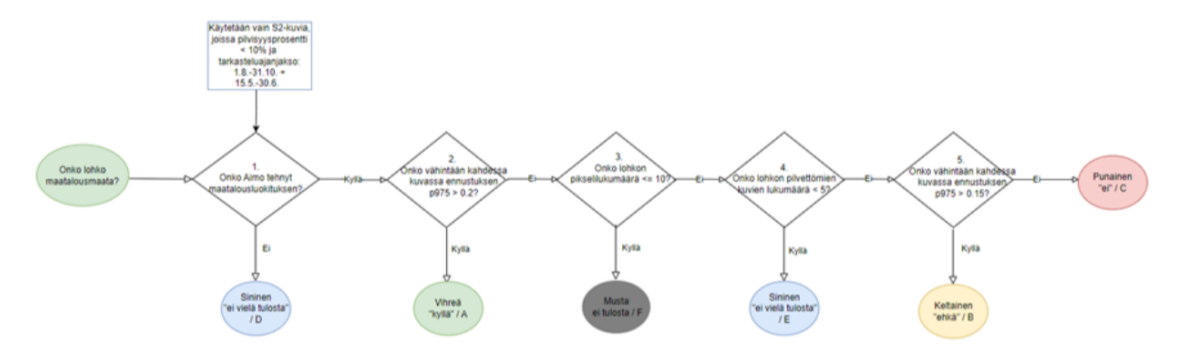

| <b>Timantti/ehto</b>                                           | <b>Tarkennus</b>                                                                                                    | <b>Kommentit</b>                                                                                                    |
|----------------------------------------------------------------|----------------------------------------------------------------------------------------------------|----------------------------------------------------------------------------------------------------|
| Onko Aimo tehnyt<br>maatalousuokituksen?                       | Jos luokitusta ei ole ajettu, skipataan analyysi (tulee<br>sininen valo).                                                                                                    | Maatalousluokitusalgoritmi perustuu neuroverkkoihin, ei k-meansiin,<br>kuten aiemmin.                                                                                                    |
|                                                                | Maatalouluokituksessa käytetään vain S2-kuvia, joissa<br>pilvisyyprosentti on alle 10%. Lisäksi tarkastellaan<br>ajanjaksoa 1.8.-31.10. + 15.5.-30.6.                                                                                                   |                                                                                                    |
| Onko vähintään kahdessa<br>kuvassa ennustuksen p975 ><br>0.2?  | Tarkastellaan lohkoittain kuvia, joista on ekstraktoitu<br>pikselikohtaisten ennustusten p975. Jos tarkasteltava<br>suure ylittyy vähintään kahdelle kuvalle, liikennevaloksi<br>tulee vihreä. Muussa tapauksessa jatketaan seuraavaan<br>timanttiin.   | Alustava p975:n raja-arvo on 0.2. Vähintään kahdessa kuvassa pitää raja-<br>arvo ylittyä. Huom: itse raja-arvo ja raja-arvo määritys (nyt on käytetty<br>p975) voivat muuttua kun malli koulutetaan uudestaan ja luokitukset<br>ekstraktoidaan uudella datalla. Mahdollinen rajamääritys p975:n sijaan<br>on esim keskiarvo. |
|                                                                |                                                                                                    | Kriteeriksi on valittu vähintään kaksi kuvaa, koska pilvet haittaavat<br>ennustusta, joten esim vain yhteeen kuvaan ei voi luottaa.                                                                                                    |
| Onko lohkon<br>pikselilukumäärä <= 10?                         | Jos lohkolle on ekstraktoitu <= 10 pikseliä, tulee musta<br>liikennevalo, eli ei tulosta, koska ennustusten lukumäärä<br>on niin pieni. Muussa tapauksessa jatketaan seuraavaan<br>timanttiin.                                                          |                                                                                                    |
| Onko lohkon pilvettömien<br>kuvien lukumäärä < 5?              | Jos lohkon kuvien lukumäärä on <5, tulee sininen<br>liikennevalo. Muussa tapauksessa jatketaan seuraavaan<br>timanttiin.                                                                                                    |                                                                                                    |
| Onko vähintään kahdessa<br>kuvassa ennustuksen p975 ><br>0.15? | Tarkastellaan lohkoittain kuvia, joista on ekstraktoitu<br>pikselikohtaisten ennustusten p975. Jos tarkasteltava<br>suure ylittyy vähintään kahdelle kuvalle, liikennevaloksi<br>tulee keltainen. Muussa tapauksessa liikennevaloksi<br>tulee punainen. | Alustava p975:n raja-arvo on 0.15. Vähintään kahdessa kuvassa pitää<br>raja-arvo ylittyä. Huom: itse raja-arvo ja raja-arvo määritys (nyt on<br>käytetty p975) voivat muuttua kun malli koulutetaan uudestaan ja<br>luokitukset ekstraktoidaan uudella datalla. Mahdollinen rajamääritys<br>p975:n sijaan on esim keskiarvo. |
|                                                                |                                                                                                    | Kriteeriksi on valittu vähintään kaksi kuvaa, koska pilvet haittaavat<br>ennustusta, joten esim vain yhteeen kuvaan ei voi luottaa.                                                                                                    |

*KUVIO 2. Maatalousmaan tulkinta AIMO prosessorin näkökulmasta (Ruokavirasto 2023)*

#### <span id="page-13-0"></span>**2.3 Peltovalvonnat ja niihin tulevat muutokset**

Uuden rahoituskauden seurauksena viljelijän ja hallinnon välillä tapahtuu enemmän vuorovaikutusta kuin normaalisti. Entisessä mallissa viljelijän oli lyötävä lukkoon tukihakemukseen, mitä kasvia aikoi viljellä kasvukautena. Muutoksia oli uuteen mallin verrattuna hankalampi tehdä, jos suunnitelmat menivätkin uusiksi. Vaatimustenmukaisuutta varmistettiin paikalla tehtävällä valvonnalla, joka kohdistui pieneen osaan tiloista. Jos tilakäynnillä havaittiin poikkeama, seurasi siitä usein leikkauksia tukiin. (Möller 2022.)

Vuonna 2023 alkavan satelliittiseurannan avulla seurataan viljelytoimenpiteitä koko kasvukauden ajan käyttäen hyväksi satelliittiaineistoja. Jos seurannan perusteella havaitaan poikkeamia, voidaan viljelijältä pyytää selvitystä tilanteesta sähköisesti. Tämä mahdollistaa sen, että viljelijän on mahdollista muuttaa hakemustaan koko kasvukauden ajan oma-aloitteisesti tai hallinnon lähettämän selvityspyynnön perusteella. Vuoden 2023 valvontojen aikataulut on esitetty kuviossa 3.(Kankaanpää 2022.)

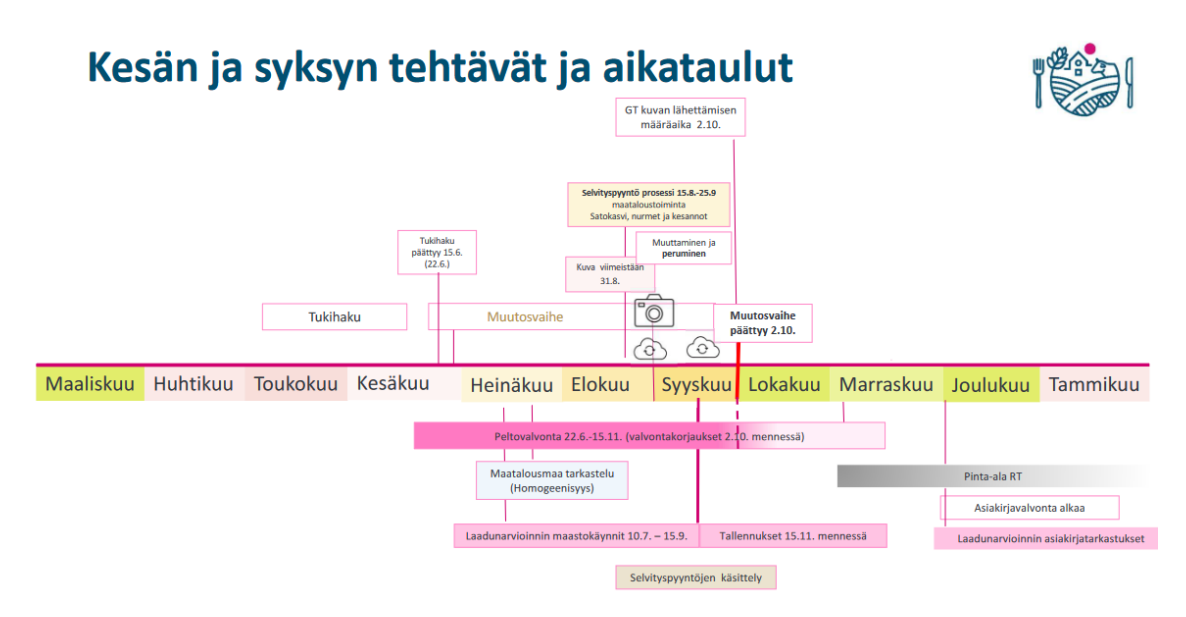

*KUVIO 3. Vuoden 2023 valvontojen eteneminen (Ruokavirasto 2023)*

Vielä vuonna 2023 ei seurata kaikkia tukiehtojen noudattamista tekoälyllä, joten perinteistä paikalla tehtävää peltovalvontaa on edelleen mutta vähemmän kuin normaalisti. Luvassa on siis joustavuutta tuenhakijan suuntaan, mutta vastapainona se vaatii tuenhakijalta enemmän aktiivisuutta. (Kankaanpää 2022.)

# <span id="page-15-0"></span>**3 MAATALOUSMAATARKASTELU**

Uuden satelliittiseurannan yksi osa on maatalousmaatarkastelu, joka perustuu Euroopan komission asetuksen (EU) 1173/2022 10 artiklaan. Siinä tutkitaan sitä, poikkeaako lohkon maankäyttö ja lohkon maatalousmaan luokka ilmoitetusta. Lohkon maankäytöllä tässä yhteydessä tarkoitetaan sitä, että onko lohkolla rakennuksia tai viljelemätöntä alaa. Maatalousmaan luokalla taas tarkoitetaan peltoa, pysyvää nurmea ja pysyviä kasveja. Mikäli satelliittiseurannan tasalaatuisuustarkastelussa havaitaan virheellinen maankäytön tai maatalousmaan luokka, annetaan viljelijälle mahdollisuus korjata tukihakemustaan. (Lohkon maatalouusmaatarkastelu, Ruokavirasto 2023.)

Satelliittiseuranta tapahtuu siis täysin automaattisesti tekoälyn avulla. Tekoäly ei kuitenkaan kykene tulkitsemaan täysin varmasti kaikkia epäselviä lohkoja, jolloin tarvitaan ihmisen apua, jota varten on suunniteltu Essi-asiantuntijasovellus. Essi-sovelluksessa tarkastellaan lohkoja, joiden tasalaatuisuuden tulkinnassa tekoälyllä on ollut ongelmia. Lohkon tasalaatuisuudella tarkoitetaan satelliitin tuottaman kuva-aineiston pikseleiden tasalaatuisuutta. Jos lohkolla on poikkeavuutta, se näyttäytyy kuvassa eri värillä kuin muu peltolohko, josta tekoäly päättelee, että peruslohkolla on jotain erikoista. Ruokavirasto toimittaa tarkastettavat lohkot jokaiseen ELY-keskukseen tarkastajien käsiteltäviksi, kun AIMO on analysoinut lohkot.

Essi-tarkastelussa tarkastaja yrittää ilmakuvia, satelliittikuvia ja kasvulohkotietoja hyödyntäen tulkita, onko lohko maatalousmaata. Jos tarkastaja Essi-käsittelyn pohjalta toteaa, että lohko on maatalousmaata hän laittaa lohkolle sovelluksessa vihreän liikennevalon ja vastaavasti, jos tarkastaja ei Essi-käsittelyn perusteella pysty päättämään lohkon maatalousmaakelpoisuutta, on lohko tarkastettava maastokäynnillä. Mikäli maastossa todetaan, että lohko on maatalousmaata, vaihdetaan Essissä lohkolle vihreä liikennevalo. Jos taas lohkon maastotarkastelussa havaitaan, että lohko ei ole maatalousmaata, viedään lohko Tukisovellukseen erilliselle valvonta-ajolle ja dokumentoidaan havainnot Tukisovelluksen muistiinpanoihin. Viljelijälle lähetetään asiasta selvityspyyntö ja hänen on otettava hakemusta muuttaakseen yhteys kuntaan, sillä viljelijä ei voi itse korjata hakemaustaan Vipu-palvelussa, kun lohko on viety valvonta-ajolle. Tapahtumien prosessia on kuvailtu kuviossa 4. (Lohkon maatalouusmaatarkastelu, Ruokavirasto 2023.)

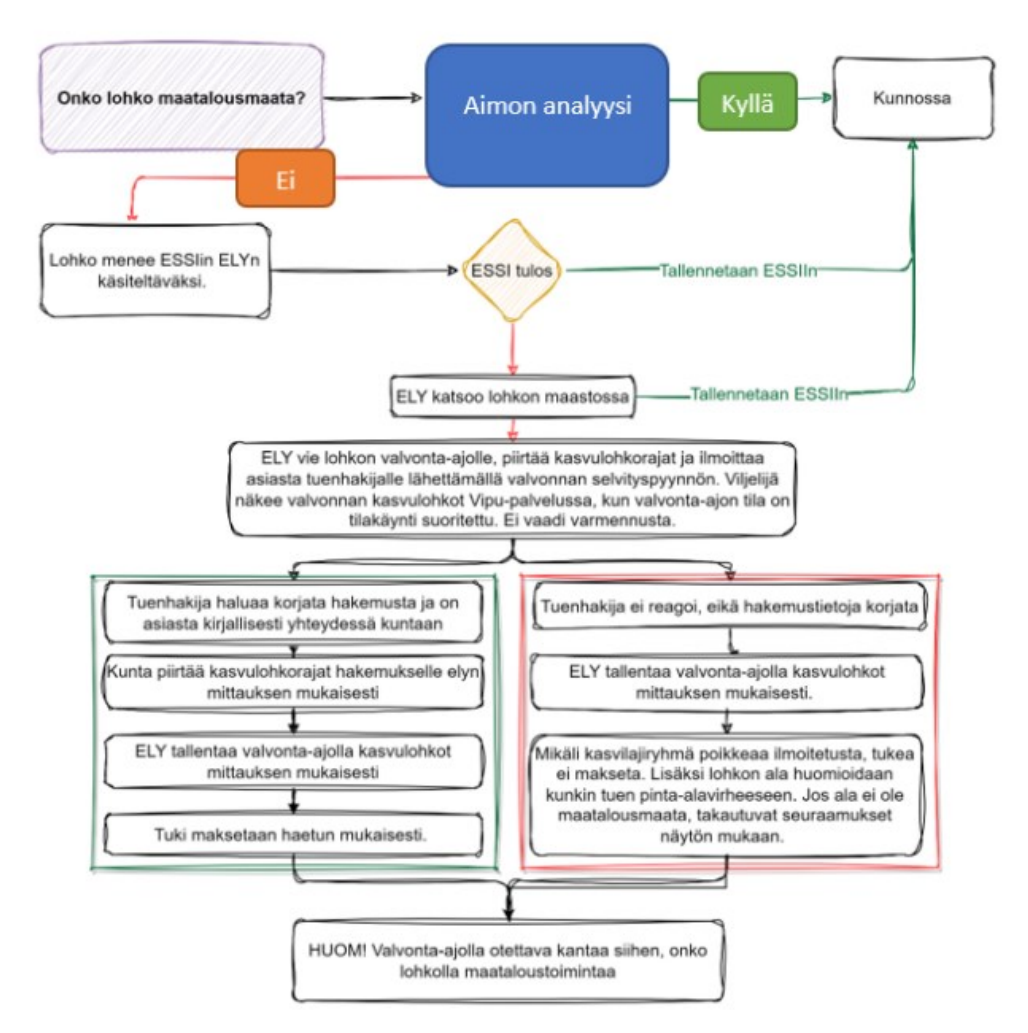

*KUVIO 4. Maatalousmaan analysointi (Satelliittiseuranta kesällä 2023, Ruokavirasto 2023)*

#### <span id="page-16-0"></span>**3.1 Sovelluksen asentaminen**

Essi-asiantuntijasovellus on Ruokaviraston kehittämä QGIS-paikkatieto-ohjelmassa käytettävä lisäosa. Nimi Essi tulee sanoista "Expert Application" eli suomeksi asiantuntijasovellus. Jotta sovellus voidaan asentaa tietokoneelle, on siinä oltava asennettuna QGIS. (Essi käyttöohjeet 270623.)

Kun sovellus on asennettu, täytyy tarkastajan hakea oikeudet Essi-sovellukseen. Oikeuksien hakeminen tapahtuu Ruokaviraston pääsynhallinnasta. Pääsynhallinnasta voidaan hakea Essi-katseluoikeutta tai Essi-tietojenpäivitysoikeutta. Katseluoikeuden ja päivitysoikeuden ero on se, että päivitystieto-oikeuden omaava tarkastaja pystyy muutamaan Essissä liikennevalojen väriä, joista kerrotaan luvussa 3.2.

#### <span id="page-17-0"></span>**3.2 Sovelluksen käyttäminen ja tarkastelu**

Essi-sovellukseen täytyy kirjautua käyttäen samaa käyttäjätunnusta ja salasanaa kuin esim. Tukisovellukseen. Essi-sovellusta varten tarvitsee tarkastajan kuitenkin hakea sovelluksen käyttöoikeudet pääsynhallinnasta samalla tavalla kuin Tukisovellukseen ja muihin ELY-keskuksen tarkastajien sovelluksiin. Essiin voidaan kirjautua työkalurivin vasemmasta laidasta Ruokaviraston logosta (kuvio 5).

Kun kirjautumien on suoritettu, aukeaa QGIS-sovelluksen näkymään Suomen maastokartta. Essi on nyt valmiina käyttöön. Tarkastelua toteutetaan käytännössä tarkastelemalla lohkogeometriaa eri tasojen läpi. Tasoja voidaan vertailla keskenään tai tarkastella yksinään. Vasemmalta yläpalkin työkaluriviltä voidaan valita käyttöön useimmin käytettyjä työkaluja, joita tarvitaan tarkastelussa (kuvio 5). Työkalut saa näkyviin tai piilotettua painamalla työkalun kuvaketta.

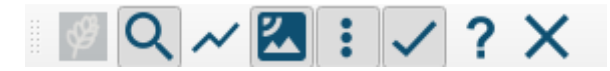

*KUVIO 5. Essin yläpalkin työkalurivi*

#### <span id="page-17-1"></span>**3.2.1 Karttatasot ja niiden lisääminen**

Essiin voidaan nyt valita sopivia tasoja, joita apuna käyttäen voidaan alkaa suorittamaan tarkastelua. Tasoikkunaan tulevat Essin käynnistyessä näkyville neljä tasoa: Valintatasot, Liikennevalot, Satelliittikuvat ja Taustakartat. Valintatasoista valittavina ovat Peruslohkot ja Kasvulohkot. Peruslohko näyttää kartalla kaikki ilmoitetut peruslohkot ja kasvulohko näyttää ilmoitetut kasvulohkot. Liikennevalotasolle tulee näkyviin valittu liikennevalo. Satelliittikuvat tasolle valittu satelliittikuva ja taustakartalle valitut taustakartat. Essiin käynnistyessä taustakartalla on vakiona maastokartta.

Konfiguraatio-työkalulla voidaan tasoikkunalle lisätä karttatasoja. Valittavana ovat Liikennevalot, Satelliittikuvat ja Taustakartat. Liikennevalot-valikosta voidaan valita 16 erilaista liikennevalotasoa. Satelliittikuvat-valikosta valitaan tasoikkunalle haluttuja satelliittikuvia, joita halutaan käyttää tasovalikosta. Satelliittikuvia voidaan tarkastella myös Essin työkaluriviltä.

Taustakartat-valikosta voidaan valita tasoikkunalle taustakarttoja, joita ovat: Kaikki ilmakuvat, Uusimmat ilmakuvat, Ilmakuvat 2022, Ilmakuvat 2021, Ilmakuvat 2020 ja vinovalovarjoste. Nämä taustakartat ovat maanmittauslaitoksen tuottamaa paikkatietoa ja ovat samat kuin Tukisovelluksessa.

### <span id="page-18-0"></span>**3.2.2 Konfiguraatio**

Konfiguraatio-työkalulla voidaan nimensä mukaisesti konfiguroida Essin käyttöön liittyviä asetuksia. Tällä hetkellä valittavina ovat kovakoodattu y-akseli, Sallittu satelliittikuva pilvipeite % ja lisättävät karttatasot. Kovakoodattu y-akseli määrittää kuvaajan kohteet, joille voidaan ottaa käyttöön tai poistaa käytöstä kovakoodatut rajat y-akselille. Sallittu satelliittikuvan pilvipeite % -säädin poistaa ikkunasta satelliittikuvat, joilla näkyy pilviä prosenttiosuuden mukaan. Lisättävistä karttatasoista voidaan valita tasoikkunaan lisää karttatasoja. (Kuvio 6.)

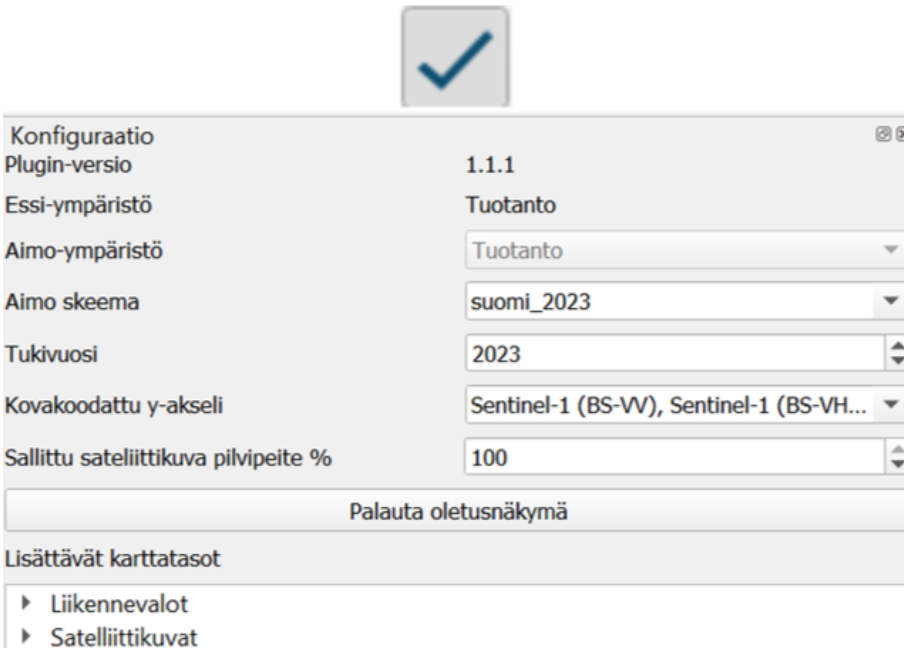

▶ Taustakartat

*KUVIO 6. Konfiguraatio-kuvake ja konfiguraatioikkuna*

### <span id="page-19-0"></span>**3.2.3 Satelliittikuvat-työkalu**

Satelliittikuvat-työkalu näyttää kuvat ruudukossa halutulta aikaväliltä ja halutulta satelliittikuvatuotteelta tuotettuja kuvia. Kuvien vasemmassa ylänurkassa näkyy kuvan päivämäärä. Valittavia kuvatuotteita on 9 kpl, jotka voidaan valita *Satelliittikuvatuote-*valikosta. Sovellus hakee satelliittikuvat Sentinel-Hub-palvelusta ja niihin lisätään peruslohkojen geometria, jotta tarkasteltavan peruslohkon erottaa helpommin. (Kuvio 7.) Satelliittikuvien pilvipeiteprosenttia voidaan säätää konfiguraatio-ikkunalta, joka on esitelty kuviossa 6. Pilvipeiteprosentti laskee satelliittikuvat-ikkunassa näkyvien pilvisten satelliittikuvien määrää.

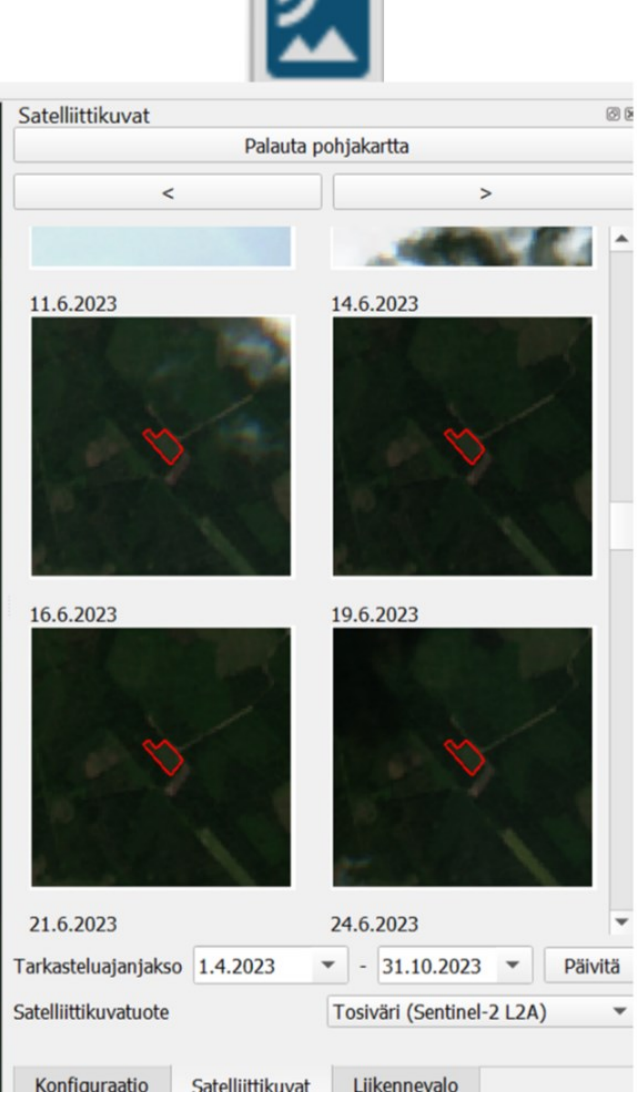

*KUVIO 7. Satelliittikuvatyökalu ja satelliittikuvaikkuna*

#### <span id="page-20-0"></span>**3.2.4 Liikennevalot**

Liikennevalo-työkalun avulla voidaan tarkastaa lohkon tietoja ja AIMO-kysymyskohtaisia liikennevaloja. Työkalulla voidaan myös määrittää lohkon liikennevalon väri, mikäli tarkastajalla on muokkaajaoikeudet. Jotta liikennevalotyökalu toimii, tulee valintatasosta olla valittuna *peruslohkot* ja valita valintatyökalulla tarkasteltava peruslohko. Muokkaajaoikeuden omaava tarkastaja voi vaihtaa lohkojen liikennevaloja, mutta sitä ennen Liikennevalotyökalussa täytyy valita lohkolle AIMO-kysymys *Maatalousmaatarkastelu (peruslohko). Onko lohko maatalousmaata?* Valittavana on myös *Onko lohko maatalousmaata 31.12.2022?* Tarkastelua varten liikennevaloista valitaan *Maatalousmaa (Aimo)*. (Kuvio 8.)

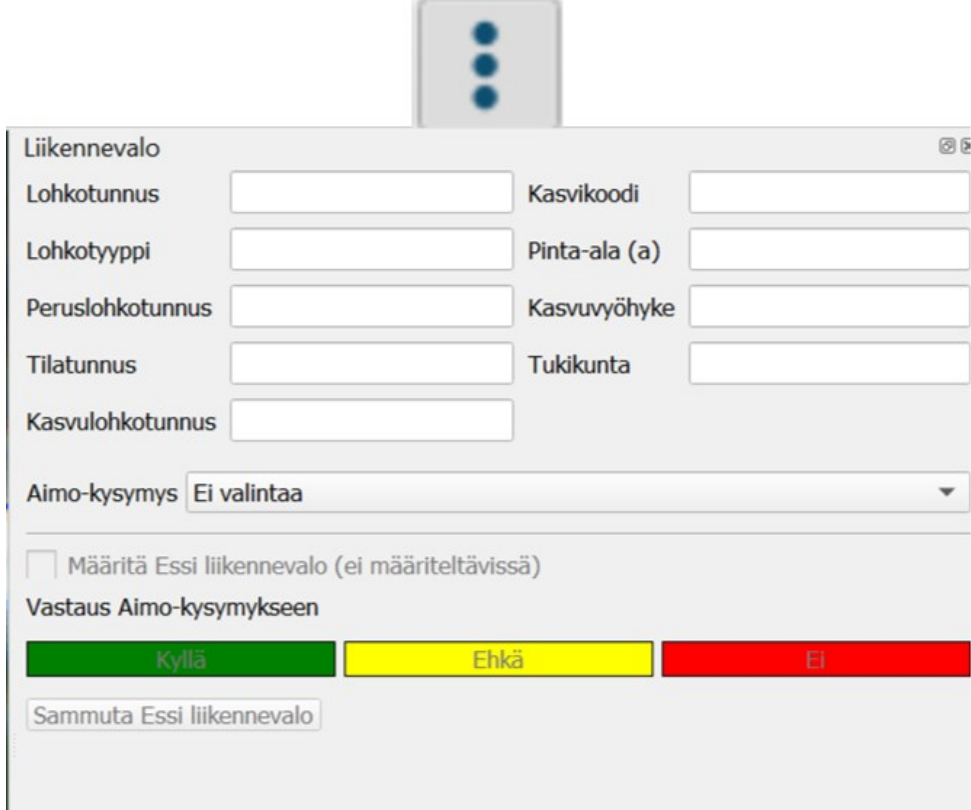

<span id="page-20-1"></span>*KUVIO 8. Liikennevalotyökalu ja liikennevaloikkuna*

#### **3.2.5 Lohkohaku**

Lohkohaku-työkalulla voidaan hakea peruslohkot tai kasvulohkot, joita halutaan tarkastella. Lohkoja voidaan rajata AIMO-kysymyksillä, eli minkä luokituksen AIMO on tehnyt lohkoille tai ESSI- luokituksella, eli minkä luokituksen käyttäjä tai muut käyttäjät ovat tehneet lohkolle. Haulla voidaan rajata myös ELY:n, tukikunnan tai YT-alueen mukaan.

Lohkohaulla voidaan myös hakea peruslohkoa sen tunnuksella. Peruslohkoja voidaan hakea myös useampi kerrallaan, jolloin peruslohkonumerot erotetaan pilkulla (kuvio 10). Peruslohkotunnusten väliin tulee laittaa pilkun jälkeen välilyönti, jotta sovellus osaa lukea ne.

Lohkohakua voidaan tehdä myös CSV-tiedostolla painamalla Tuo-painiketta, ja valitsemalla CSVtiedosto koneen tallennuskohteesta. Tuotava CSV-tiedosto voidaan myös tehdä itse, jossa peruslohkojen numerot ovat allekkain. Huomioitavaa on, että taulukossa ylimmän rivin nimen tulee olla nimetty *Peruslohkot.* Kun tiedoston tallentaa muotoon *CSV,* ohjelma osaa lukea peruslohkonumerot, jotka on asetettu allekkain. (Kuvio 9.) Haetun CSV-tiedoston tietoja voidaan suodattaa liikennevalorajauksin.

|                | peruslohkotunnus |
|----------------|------------------|
|                |                  |
| $\frac{2}{3}$  |                  |
|                |                  |
| $\frac{4}{5}$  |                  |
|                |                  |
| $\overline{7}$ |                  |
| 8              |                  |
| 9              |                  |
| 10             |                  |
|                |                  |
| 2              |                  |

*KUVIO 9. CSV-tiedoston luonti Excelissä*

Lohkohaku avaa uuden ikkunan, joka näyttää kaikki haetut peruslohkot hakukriteerien mukaan. Peruslohkoja voidaan klikata hakuikkunasta, jolloin sovellus näyttää valitun peruslohkon kartalla. Hakuikkunasta voidaan haetut lohkot viedä myös CSV–taulukkoon painamalla *vie*.

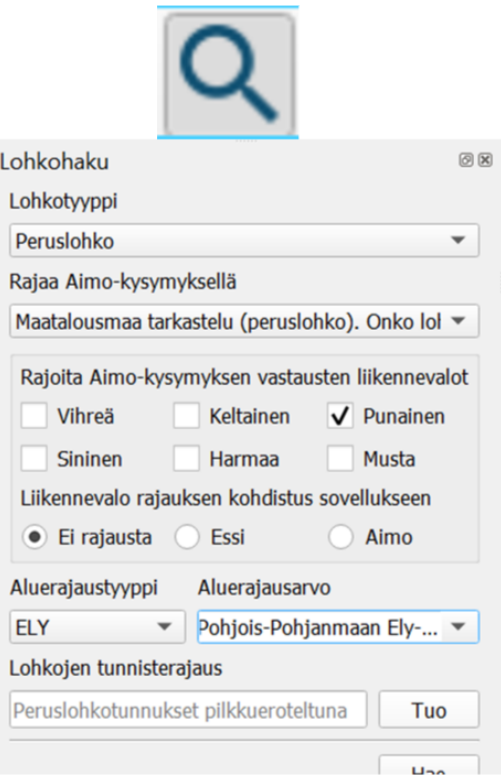

*KUVIO 10. Lohkohakutyökalu ja lohkohakuikkuna*

#### <span id="page-22-0"></span>**3.2.6 Kuvaaja**

Kuvaajatyökallulla voidaan visualisoida AIMO:n tuottamia tuloksia Essissä. Kuvaajalla esitetään lohkokohtaisia tietoja valitusta lohkosta. Kuvaajalle voidaan valita maksimissaan kolme kohdetta. Kuvaajan valitsimesta voidaan valita kuvaajalla näkyvät kohteet. Valitsimessa on neljä erilaista valintahaitaria: Signaalit, Markkerit, Muut ja Erilaiset kuvaajat. Kuvaajatyökalun saa näkyviin klikkaamalla kuvaaja-työkalun kuvaketta työkaluriviltä (kuvio 11).

Signaaleilla tarkoitetaan satelliittikuvien lähdettä, joita voidaan valita ainoastaan kolme kohdetta kerrallaan. Markkerit tarkoittavat AIMO-prosessorien tuottamia tapahtumia, kuten niittoa, maanmuokkausta tai sadonkorjuuta. Muut-valintaruutu näyttää saatavilla olevat kuvat, jos signaalit valikosta on valittuna S2-signaaleja. Viivat kertovat, miltä päivältä on saatavilla satelliittikuvaa. Erilliset kuvaajat -valinta voidaan valita kuvaajalle SCL-luokat, kasviluokat, Statusprosessori, Kasvulohkojako, yksivuotinen kasvilaji ja maatalousmaa.

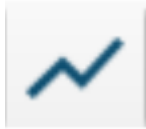

*KUVIO 11. Kuvaaja-työkalun kuvake.*

#### <span id="page-23-0"></span>**3.3 Lohkojen tarkastaminen maastossa**

Jos Essissä tehdyn tarkastelun perusteella ei voida todeta lohkon olevan maatalousmaata, täytyy se käydä tarkastamassa maastossa. Lohkoa lähdettäessä tarkastamaan maastoon, siitä ei ole välttämätöntä ilmoittaa viljelijälle. Jos maastossa havaitaan, että lohko on maatalousmaata, sen liikennevalo vaihdetaan Essissä vihreäksi. Tilaa ei viedä valvonta-ajolle.

Mikäli maastossa todetaan, että ala tai sen osa ei ole maatalousmaata tai pysyvän kasvin osalta lohkon maankäyttömuoto on väärin, täytyy lohko viedä Tukisovelluksessa valvonta-ajolle 7563 (Lohkon tukikelpoisuus 2023) ja siitä ilmoitetaan viljelijälle. Lohkolla täytyy todeta maastossa oikeat kasvit ja tallentaa tarvittavat valvonnan kasvulohkot, sekä otetaan paikkaan sidottu valokuva Tukisovelluksen kautta. Lisäksi tarkastetaan, että maataloustoiminnan vaatimus täyttyy niillä kasvulohkoilla, jotka hyväksytään maatalousmaaksi. Maastokäynnillä ei korjata rajavirheitä, vaan lohkon alasta poistetaan aloja, jotka eivät ole maatalousmaata esim. liian puustoiset alat. Apuna voidaan käyttää GPS-laitetta ottamalla tarkistuspisteitä, jotta voidaan piirtää kasvulohkon raja oikeaan kohtaan. Mikäli maastossa todetaan viljelemätön kasvulohko, ilmoitetaan tästä kuntaan. (Maatalousmaatarkastelu 2023 ohje, Ruokavirasto)

Peruslohkon alasta poistettavat alat ovat samat kuin normaalissa peltovalvonnassa:

- ala, joka ei ole viljelykelpoista eikä täytä maatalousmaan vaatimuksia

- rakennukset, tiet ja niiden tekemiseen liittyvät työmaa-alueet

- jaloittelutarha, esimerkiksi hiekka- tai sorapohjainen jaloittelualue

- lohkon reuna- tai sarkaojien kaivumaat vallina tai kasoina ojan reunalla silloin, kun ne ovat olleet lohkolla jo edellisenä kasvukautena

- rehupaalit tai -aumat, jos ne ovat olleet paikallaan useita vuosia tai niillä on pysyvät, rakennetut varastopaikat

24

- puu-, lauta ym. pinot, jos ne ovat olleet lohkolla koko kasvukauden, eikä niiden alalta ole korjattu satoa tai niitä ei ole niitetty

- lohkon sisällä oleva sarka- tai muu oja, joka on vuodesta toiseen pientareineen yli 3 metriä leveä - tukikelvottomat alat, jotka ovat kooltaan yli 100 m2 tai jotka ovat erotettavissa ilmakuvalta, kuten suuret yksittäiset kivet, kivirauniot ja yhtenäiset kivikot tai kalliot

- vesistöt ja merialueet

- jaloittelualueet ja laitumet, jotka eivät ole maatalousmaata, vaan ilmoitettu tukihakemuksella ainoastaan siksi, että ne ovat luomujärjestelmässä mukana. Tällaiselle alalle täytyy todeta valvonnassa kasviksi Muu luomuvalvonnan ala (e maatalousmaata) (9651) ja tarvittaessa jakaa omaksi peruslohkokseen, jolle tallennetaan maankäyttölajiksi metsämaa tai muu alue. (Peltovalvontaohje 2023, Ruokavirasto)

Kun lohko viedään valvonta-ajolle 7563, on siitä mahdollista lähettää kaksi eri selvityspyyntöä: korjauskehotus ja maataloustoiminnan vaatimukseen liittyvä selvityspyyntö. *Korjauskehotus* selvityspyyntö kertoo viljelijälle, että hakemuksessa on virhe ja se tulisi korjata ottamalla yhteyttä kuntaan. Selvityspyynnössä voidaan mainita viljelijälle, että tarkastajan piirtämät kasvulohkorajat ovat nähtävissä Vipu-palvelussa, eikä selvityspyyntöön tarvitse vastata kuvalla. Mikäli viljelijä ottaa yhteyttä kuntaan muuttaakseen hakemustaan, ei asiasta aiheudu seuraamusta ja tuet maksetaan haetun pinta-alan mukaisesti. (Maatalousmaatarkastelu 2023 ohje, Ruokavirasto)

# <span id="page-25-0"></span>**4 OMAT KÄYTTÄJÄKOKEMUKSET**

Tässä osuudessa kerron omia havaintojani siitä, miten maatalousmaatarkastelu onnistui, mitä havaintoja tein ohjelmaa käyttäessä ja millaiset työtavat mielestäni toimivat parhaiten. Tämän osion tarkoituksena on toimia oppaana uusille maatalousmaatarkastelua suorittaville tarkastajille.

#### <span id="page-25-1"></span>**4.1 Työskentelyn tehokkuus**

Työn tehokkuuden näkökulmasta havaitsin, että käsittelyä tehdessä olisi hyvä, jos tarkastajalla olisi käytössään kolme näyttöä. Itse karttanäkymän voisi asettaa päänäytölle ja työkalut toiselle näytölle eriteltynä, jolloin karttaa ja työkalua on helpompi käyttää, kun kaikki työkaluikkunat ovat selkeästi erillisillä näytöillä ja kartan saa isona eteensä yhdelle näytölle. Uusien päivitysten myötä työkaluikkunoita on pystynyt yhdistämään samaan ikkunaan, jolloin ikkunoiden välillä liikkumien on helpompaa kuin alussa ja työskentely on mielekkäämpää myös yhdellä isommalla näytöllä.

Kun GQIS-sovelluksen logiikka selkiytyi tasojen valinnan ja aktiivisuuden osalta, alkoi työskentely sujumaan nopeammin. Työskentelyn nopeuttamiseksi ei kannattanut jäädä haastavien lohkojen pariin liian kauaksi aikaa, vaan siirtyä seuraavaan ja käsitellä helpommat lohkot ensin. Haastavammat lohkot voi olla hyvä käydä yhdessä toisten käsittelijöiden kanssa, sillä ajatusten vaihto satelliittikuvatuotteiden tulkinnoista ja työtavoista lisää osaamista tulkintojen osalta.

#### <span id="page-25-2"></span>**4.2 Punaisen lohkon tarkastelu**

Tarkastelua lähdin toteuttamaan ensin sillä, että valitsin konfiguraatio-välilehdeltä karttatasoiksi sopivat tasot: Uusimmat ilmakuvat, Ilmakuvat 2022, Ilmakuvat 2021 ja Ilmakuvat 2020. Joissakin tapauksissa käytin apuna pellon pinnan muotojen selvittämiseksi vinovalovarjoste-tasoa. Liikennevaloiksi valitsin maatalousmaatarkastelua varten *Maatalousmaa (Aimo)* -tason.

Seuraavaksi tein lohkohaun, jossa valitsin kriteereiksi AIMO:n tuottaman punaiset lohkot Pohjois-Pohjanmaan ELY-Keskuksen alueella. Lohkotyypiksi valitsin peruslohko, rajaukseksi *Maatalouusmaa tarkastelu (peruslohko). Onko lohko maatalousmaata?* Seuraavaksi rajoitin AIMO-kysymyksen liikennevalon punaiseksi, jotta haku-työkalu hakee vain lohkot, jotka AIMO oli valinnut punaiseksi.

Liikennevalorajauksen voi myös kohdistaa halutessaan Essi-käsittelijän määrittämiin punaisiin lohkoihin ja AIMO:n määrittämiin punaisiin lohkoihin. Tämä on hyödyllinen siinä tapauksessa, jos lohkoja on paljon ja käsittelijä on vaihtanut suurimman osan lohkoista punaisiksi. Kun lohkot haetaan nyt pelkästään AIMO:n määrittämien liikennevalorajauksen perustella, näkyviin ei tule ennestään käsitellyt lohkot.

Kun painetaan *Hae,* niin sovellukseen aukeaa uusi QGIS-välilehti. Välilehdellä on nyt kaikki haetut lohkot hakukriteereillä. Lohkojen tarkastelu voidaan aloittaa ensimmäisestä lohkosta klikkaamalla sitä. Ohjelma näyttää nyt lohkon rajat karttatasolla.

Ensimmäisenä aloitin tarkastelun katsomalla mitä kasvia lohkolle on ilmoitettu. Se voidaan tehdä valitsemalla lohko *Valitse kohteita alueen tai yksittäisen painalluksen perusteella -*työkalulla, joka valitaan QGIS-sovelluksen toiselta valikkoriviltä (kuvio 12). Seuraavaksi valitaan Essin valikkoriviltä *Liikennevalo-*työkalu (kuvio 8). Työkalun ikkunassa näkyy nyt peruslohkon tietoja (kuvio 13).

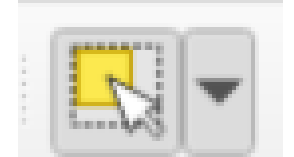

*KUVIO 12. Lohkon valinta työkalu*

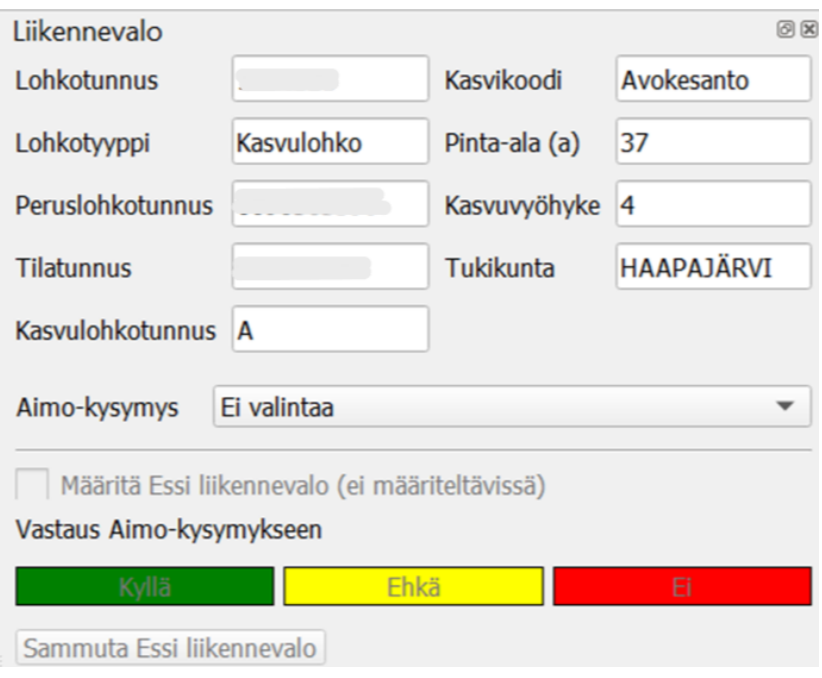

*KUVIO 13. Liikennevalo-työkaluikkuna*

Kun peruslohkon ilmoitettu kasvi on tiedossa, on paljon helpompi tehdä satelliittikuvaan perustuvaa tarkastelua, koska kasvin viljely- ja kasvutavasta voidaan päätellä miltä lohko näyttäisi satelliitin tuottamalla kuvalla. Esim. sadonkorjuu, muokkaus, niitto, kasvin kasvu näkyvät kaikki erilaisina väreinä avaruuteen.

Seuraavaksi tarkastelin uusinta ilmakuvaa. Siitä voidaan jo päätellä lohkon maatalousmaakelpoisuutta. Jos uudella ilmakuvalla näkyy pensaita, puita tai muita epätasaisuuksia voi kertoa siitä, ettei lohko ole maatalousmaata. On myös mahdollista, että lohko näkyy ilmakuvalla selkeänä normaalina peltona, mutta lohko on silti saanut AIMO:lta punaisen liikennevalon mm. pilven tai metsän varjostumasta. Pelkkä uusi ilmakuva ei välttämättä silti kerro siitä, onko lohko maatalousmaata, sillä ilmakuvien kuvaushetki voi olla viimevuoden alkukesästä, jolloin peltolohko näkyy ilmakuvassa metsänä, mutta todellisuudessa lohko on raivattu pelloksi syksyllä ilmakuvien ottohetken jälkeen. Tämä voidaan tarkastaa usein satelliittikuvilla, koska ne päivittyvät jatkuvasti.

Satelliittikuvien tarkastelua varten Essin työkaluriviltä valitaan *Satelliittikuvat-*työkalu. Työkalu avaa ikkunan, jossa näkyy oletuksena Sentinel-2 L2A tuottamaa tosiväri satelliittikuvaa päivämäärineen. Tarkasteluajanjakson voi valita valikoista, jonka jälkeen tiedot täytyy päivittää. (Kuvio 14.)

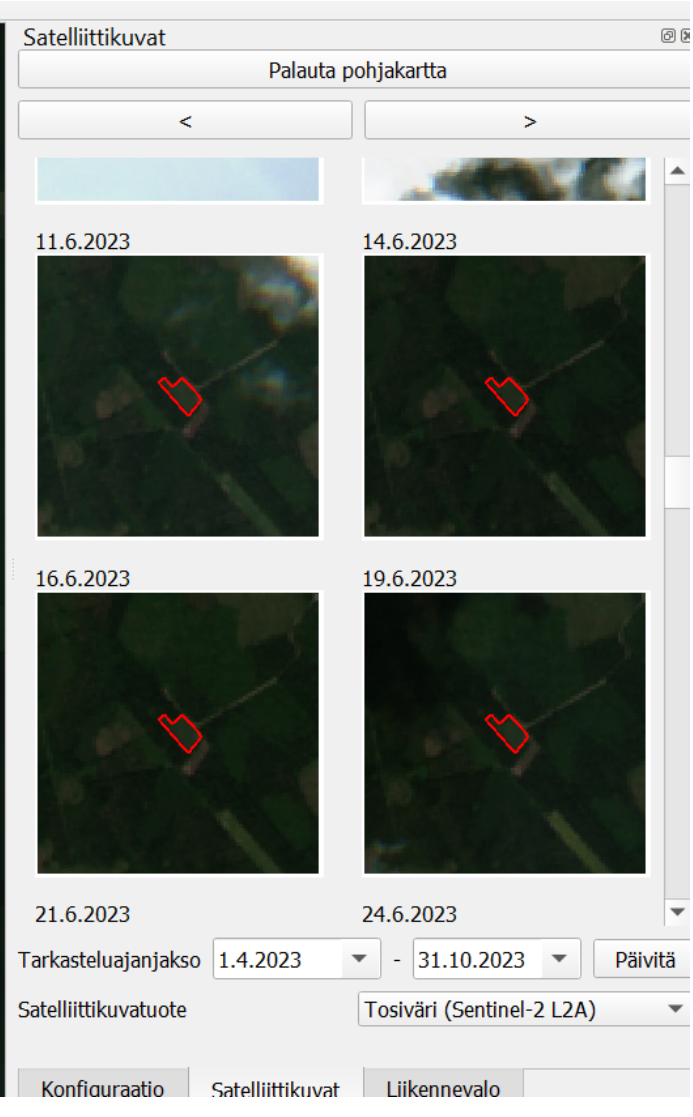

*KUVIO 14. Satelliittikuvaruudukko näyttää satelliittikuvatuotteen ja päivämäärän.*

Kun jonkin päivämäärän kuvaa klikkaa, se avaa karttanäkymälle kyseisen satelliitin kuvan. Satelliittikuvatuotetta voidaan myös muuttaa, jos halutaan katsoa eri tuotteen kuvaa, esim. vääräväri-, NDVI- tai SCL-kuvia. (kuvio 15).

# Tosiväri (Sentinel-2 L2A) Vääräväri (Sentinel-2 L2A) NDVI (Sentinel-2 L2A) SCL (Sentinel-2 L2A) Luonnollinen väri (Sentinel-2 L1C) IW - VH [dB gamma0] (Sentinel-1 GRD) IW - VH [linear gamma0] (Sentinel-1 GRD) IW - VV [dB gamma0] (Sentinel-1 GRD)

IW - VV [linear gamma0] (Sentinel-1 GRD)

*KUVIO 15. Valittavina olevat satelliittikuvatuotteet.*

Kun tarkastellaan eri päivämäärien satelliittikuvatuotetta esim. tosiväriä ja vertaillaan eri päivämääriä, voidaan huomata, että tarkasteltavalla lohkolla on tapahtunut muutoksia. Esimerkkinä alla olevassa kuvassa voidaan havaita, että 15.5.2023 ja 20.4.2023 on mahdollisesti tapahtunut lohkon muokkaus, koska sen väri muuttuu tummemmaksi (kuvio 16). Lohkojen väriä voidaan myös vertailla alueen muihin lohkoihin. Tarkastelun pohjalta voidaan tässä tapauksessa päätellä, että lohkolla on tapahtunut maataloustoimintaa ja lohkon tasalaatuisuudesta päätellen lohko on maatalousmaata. Maatalousmaatarkastelussa kyseiselle lohkolle voitaisiin todennäköisesti siis vaihtaa vihreä liikennevalo.

Jos kuitenkin lohkolla näkysi satelliittikuvatuotteella selkeästi epätasaisuutta. Nämä voisivat olla esim. pensaita. Tässä tapauksessa ei voitaisi sanoa varmasti lohkon olevan maatalousmaata. Tällöin lohko pitäisi käydä katsomassa maastossa. Asian varmistamiseksi olisi hyvä myös tarkastella talvella ja edellisenä vuonna otettuja satelliittikuvia, jos niistä voitaisiin tehdä päätelmiä. Puustot ja pensaat näkyvät usein talvikuvilla tai alkukevään kuvilla tummempana kuin muu lohko, josta voi päätellä lohkon maankäyttöä. Näitä vertailemalla esim. uudempiin talviaikaisiin satelliittikuviin voidaan tehdä päätelmiä puuston tai pensaikon raivauksesta.

Koska satelliittikuvatuotteen tarkkuus on 10x10 m, voi olla haastavaa tulkita lohkon kasvustoa. Kasvuston tulkitseminen saattaakin vaatia hieman harjaantunutta silmää, jotta pystyy tunnistamaan, miltä tietty maankäyttö tai kasvusto näyttää valitulla satelliittikuvalla. Tulkintaa voi kehittää tutkimalla satelliittikuvia tutuilta lohkoilta, joilla on käynyt itse. Näin tarkastaja oppii huomaamaan, miltä tietty maankäyttö tai kasvuston vaihe näyttää kaikilla satelliittikuvatuotteilla eri ajankohtana.

On myös mahdollista, että tarkasteltavan kohteen yllä on pilvipeite tai sen varjo, jonka vuoksi mitään luotettavaa johtopäätöstä ei voida tehdä. On myös oltava tarkkana tilanteissa, joissa ohut pilven varjo voi tehdä maasta tummemman, jolloin se saattaa hämätä tarkastelijaa luulemaan, että lohkolla olisi tapahtunut esim. muokkaus.

Vinovalovarjoste-tasoa voi myös käyttää apuna tarkastelussa. Vinovalovarjoste on maanmittauslaitoksen tuottamaa paikkatietoaineistoa, joka visualisoi maaston korkeusvaihtelut. Tasolla nähdään selkeästi mm. ojat tai pusikot ja maaston muodoista saadaan parempi käsitys yhdessä muiden karttatasojen kanssa esim. vettyneistä aloista tai vanhojen sarkaojien täyttämisestä, jotka saattavat näkyä satelliittikuvilla tummempina. Miinuspuolena vinovalovarjoste-tasossa on, että sen kuvanottovuosi tai ajankohta voi olla vanhentunutta. (Maanmittauslaitos 2023.)

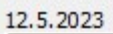

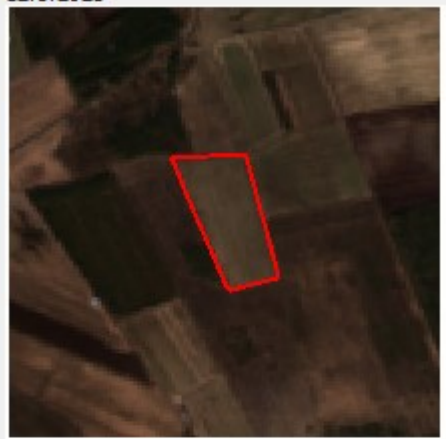

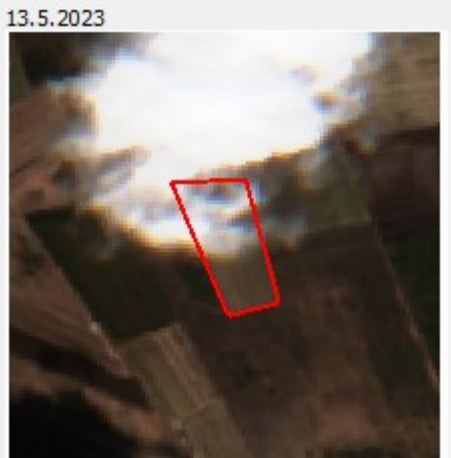

15.5.2023

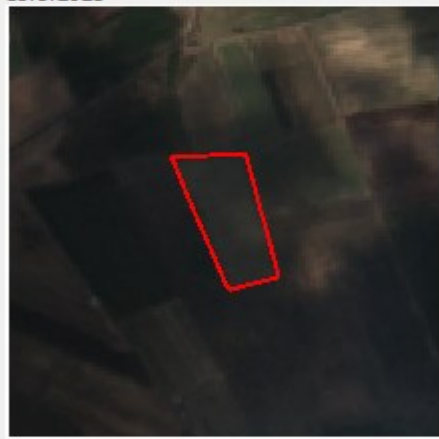

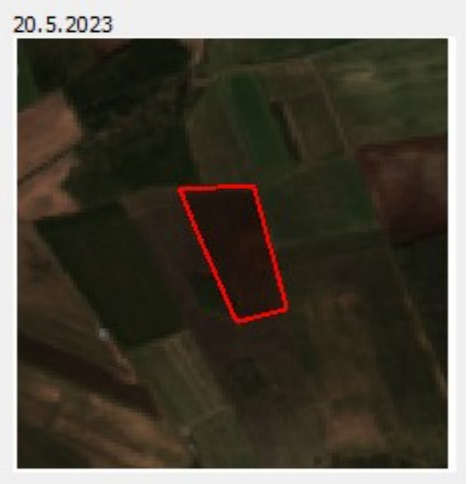

25.5.2023

27.5.2023

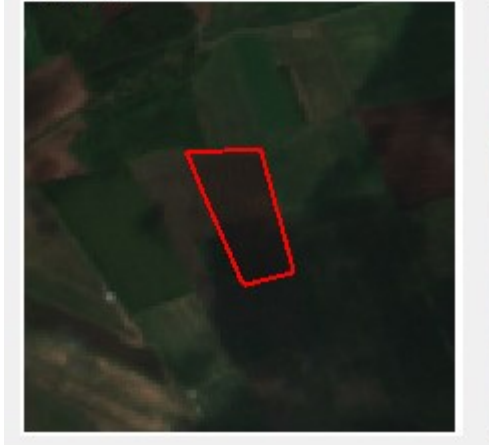

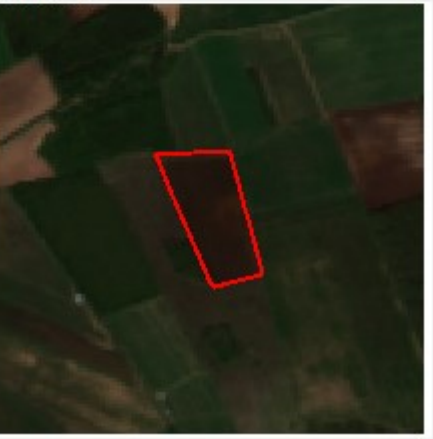

*KUVIO 16: Tosiväri- satelliiittikuvatuote*

NDVI (Normalized Difference Vegetation Index) suom. normalisoitu kasvillisuusindeksi lasketaan satelliittikuvauksen avulla saatavan materiaalin perusteella. Se ilmoittaa vihreän kasvillisuuden määrän alueella. NDVI perustuu kasvillisuuden heijastamaan valoon. (GISGeography 2023.)

NDVI kuvatuotteella voidaan tarkastella kasvustoindeksiä. Kasvustoindeksi näyttä hyvin esim. kasvuston niiton. Kuviosta 17 voidaan päätellä, että tarkasteltava lohko on niitetty välillä 11.–12.7. koska kasvustoindeksin kuvaama väri muuttuu tummanvihreästä vaalean vihreäksi. Tummempi väri tarkoittaa voimakkaampaa kasvustoa ja vastaavasti vaaleampi väri heikompaa. NDVI- kuvatuotteella näkyy usein myös tummanpunaista, joka kertoo pilvipeitteestä tai sen varjosta kohteen yllä. Tällöin tarkastelua ei voida tehdä luotettavasti.

Itse käytin tarkastelussa NDVI:tä, Tosiväri-kuvatuotetta, vääräväri-kuvatuotetta, uusia ilmakuvia ja vanhoja ilmakuvia määritellessäni lohkon maatalousmaakelpoisuutta tai niittoa. Havaitsin, että useamman lähteen käyttäminen on luotettavampaa, sillä esim. pelkkä NDVI:n käyttäminen lisää virhepäätelmien mahdollisuutta, jos lohkon päälle osuu ohuen pilven varjo tai reuna, joka näyttääkin lohkolle eri tilanteen kuin todellisuudessa. Joskus NDVI näyttää lohkon tapahtumia liian isolla kontrastilla, joka voi aiheuttaa virhepäätelmiä. Kaikki kuvatuotteet kuvaavat eritavoin tiettyjä lohkolla näkyviä tapahtumia tai kasvustoa. Jotkut kuvatuotteet kuvaavat paremmin tiettyjä asioita kuin toiset. Esim. tapauksen mukaan juuri kasvuston lehtivihreyden kehittymisen seuraamiseen NDVI toimii paremmin kuin vääräväri tai tosiväri. Suosittelenkin siis käyttämään lohkon tarkastelussa useampaa kuvatuotetta varmuuden vuoksi.

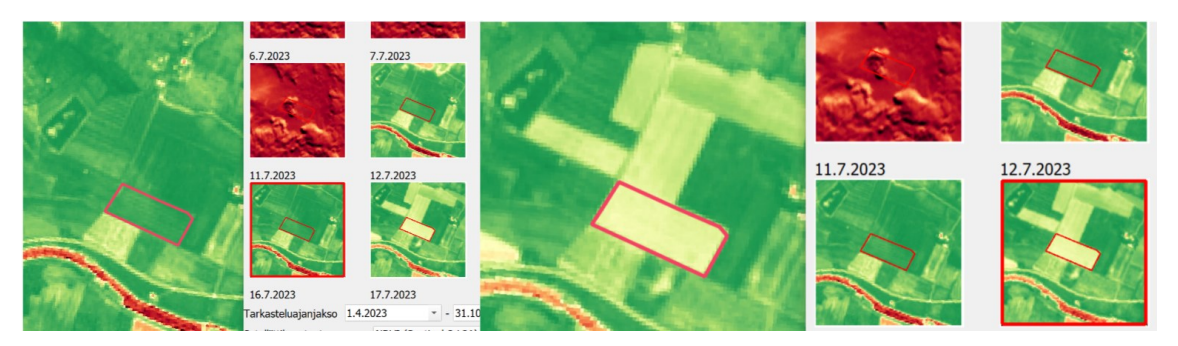

*KUVIO 17. NDVI-indeksi kuvaa kasvimassan määrää*

Kuvaajan käyttäminen tarkastelun tukena helpottaa myös mahdollisten tapahtuminen selvittämistä lohkoilla. Näin esim. tietyn tapahtuman päivämäärään pääsee siirtymään klikkaamalla kuvaajalla näkyvää markkeria. Kuvaaja on esitelty aiemmin luvussa 3.2.6. Tarkastelun aikana kuitenkin kuvaajan toiminnassa oli usein ongelmia, sillä usein valittaessa signaalia Essi antaa ilmoituksen "Kuvaajatietoja ei löytynyt valituille lohkoille". Myös tapahtumien tulkinnassa tekoälyllä on ollut vaikeuksia, sillä usein kuvaaja saattoi näyttää lohkolla tapahtunutta niittoa tai sadonkorjuuta toukokuun alkuun, mikä ei ole oikeasti mahdollista.

Vastaavia tekoälyn virheitä on havaittavissa mm. Liikennevalotasoilla esim. Maanmuokkaus (Aimo) tai Niitto (Aimo), jotka esittävät kartalla väreinä lohkot, joilla AIMO on havainnut toimenpiteen. Punaisella värillä näkyvät lohkot kertovat, että AIMO ei ole havainnut toimenpidettä ja vihreät kertovat havaituista toimenpiteistä (kuvio 18). Manuaalisesti tehtävässä tarkastelussa eri satelliittikuvatuotteiden perusteella havaitsin kuitenkin, etteivät tekoälyn päätelmät olleet aina totuudenmukaisia. Kehittäjän mukaan nämä johtuivat siitä, että sovellus ei ollut ihan täysin valmis ja mahdollisia virheitä saattoi ja saattaa ilmetä.

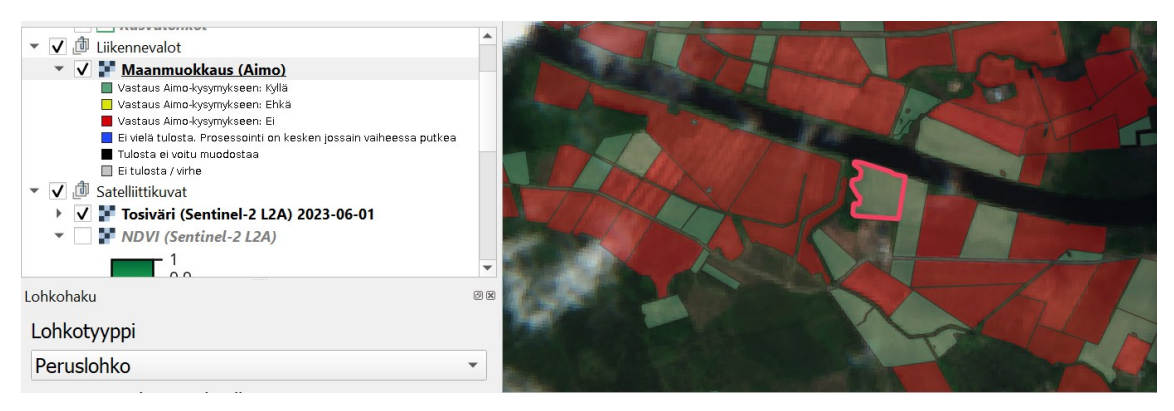

*KUVIO 18. Maanmuokkaus liikennevalot kartalla.*

#### <span id="page-32-0"></span>**4.3 Kehittäminen**

Aluksi Essissä, kuten kaikissa uusissa sovelluksissa, ilmeni ja ilmenee edelleen jonkin verran sovellusvirheitä. Tähän lukuun olen kerännyt omia ja muiden ryhmäni tarkastajien huomioita, joita esiintyi sovelluksen käytössä.

Alussa oli jonkin verran ongelmia sovelluksen kaatuilussa, sekä punaisten lohkojen listan päivittyessä jatkuvasti AIMO:n muodostaessa lopullisia tuloksia. Kaatuiluun reagoitiin mielestäni hyvin ja päivitysten myötä sovelluksen käyttö on muuttunut vakaammaksi.

AIMO:n toiminnassa on selvästi vielä kehittämisen varaa, sillä joitakin tapauksia tuli esiin, jossa mastossa tarkastettavan lohkon yhteydessä havaittiin lohkoja, jotka eivät selväsi olleet maatalousmaata. Essistä tarkistettaessa havaittiin, että AIMO oli antanut lohkolle silti vihreän liikennevalon. Tällaisista tapauksista Ruokavirasto pyysi ilmoittamaan, että tekoälyä voitaisiin kehittää tällaisten tapausten välttämiseksi.

Tarkastelun tukena käytössäni oli usein ilmakuvia. Essissä ilmakuvia on rajallisempi määrä verrattuna esim. Tukisovellukseen. Vanhoja ilmakuvia pystyi käyttämään tarkastellessa esim. lohkojen pensoittumista tai raivausta. Mikäli Essin tasovalikoimaan saataisiin enemmän ilmakuvia ja myös VHR-satelliittikuvaa, voisivat ne tehostaa työskentelyä. Uusimmassa ilmakuvassa ei myöskään saanut näkyviin ilmakuvan ottamisajankohtaa, joka Tukisovelluksessa näkyy. Tämä lisäsi tarvetta käyttää Tukisovellusta tarkastelun tukena. Myös metadatan lisääminen muihin tasoihin olisi hyvä, jotta näkisi kuinka ajantasaista tarkasteltava aineisto on.

Lohkon tarkastelu koostuu pääasiassa eri kuvatuotteiden vertailuun eri ajankohtana. Usein työskentely meni niin, että tietyn päivän satelliittikuvaa verrattiin edellisen vuoden satelliittikuvaan samalta ajankohdalta. Jos Essissä olisi ikkuna tai toiminto, joka automaattisesti näyttäisi esim. edellisen vuoden kuvatuotteen samalta ajankohdalta, vähentäisi se ylimääräistä rullailua ja erojen näkeminen olisi selkeämpää.

Myös muiden palveluiden ilmakuvien tai satelliittikuvien rajapintojen tuominen Essiin voisi helpottaa tarkastelua. Törmäsin tarkastelussa tilanteisiin, jolloin mm. Google Earth-karttapalvelussa oli uudempaa satelliittikuvaa kuin Essissä ja Tukisovelluksessa käytössä ollutta Maanmittauslaitoksen ortoilmakuvaa.

Sovellus ei tarkastelun hetkellä mahdollistanut projektin tallentamista eli sitä, että esim. tasot, peruslohko ja lohkohaku voitaisiin tallentaa seuraavaa kertaa varten, vaan kaikki tasot täytyi hakea joka kerta uudelleen ohjelman käynnistettäessä. Se ei ollut iso työ, mutta tallentamisen mahdollisuus voisi auttaa uusia käyttäjiä tarkastelun aloittamisessa.

Lohkohaun rajauksesta saisi enemmän irti siten, että lohkoja voisi rajata myös ESSI luokituksella, jossa rajauksena on luokittelemattomat lohkot (valkoinen). Näin listalla näkyisivät vain käsittelemättömät lohkot, joten ei tarvitsisi käydä koko listaa uudestaan läpi. Rajausvaihtoehtona on harmaa, mutta sillä hakeminen ei tuota mitään hakutulosta.

Tarkastelua tehdessä lohkon kasvikoodin tietäminen oli usein tärkeää, jotta pystyi arvioimaan lohkolla tapahtuvaa toimintaa. Kasvikoodin näkyminen vaati usein kasvulohko-tason klikkaamisen aktiiviseksi ja liikennevaloikkunan avauksen. Sinällään se ei ole iso työ, kun siihen rutinoituu ja kaikki tarkastelussa tarvittavat ikkunat on järjestetty näytölle siten, että ei tarvitse klikkailla turhia. Tämä on toki vaikeampaa yhdellä kannettavan tietokoneen näytöllä, sillä kaikki työkaluikkunat vievät kohtalaisesti näyttötilaa. Kasvikoodin helpommin näkyviin saaminen voisi nopeuttaa tarkastelua. Myös aiempien tukivuosien tietojen näkyminen vähentäisi tietojen hakua esim. Tukisovelluksesta.

#### <span id="page-34-0"></span>**4.3.1 Essin käyttö muissa kuin maatalousmaatarkastelussa**

Valvontakauden aikana todettiin, että Essiä voidaan hyödyntää varsin hyvin myös muissa valvonnoissa. Tilakäynneillä viljelijän lohkokohtaisista muistiinpanoista oli nähtävissä viljelijän ilmoittama niiton, kylvön tai muokkauksen päivämäärä, joiden oikeellisuuden tarkastin mielenkiinnon vuoksi Essistä todetakseni ne oikeiksi. Havaintojen perusteella sanoisin, että Essiä voitaisiin käyttää suhteellisen luotettavasti todentamaan näitä tiettyjä lohkoilla tehtyjä toimenpiteitä. Toki aina tämä ei ole mahdollista esim. pilvipeitteen takia.

Valvontakaudella tuli tarkastettavaksi myös jonkin verran ilmiannettuja lohkoja, joita ei siis ollut Tukisovelluksen ajolla. Maastokäynnin reittisuunnittelu tällaisten lohkojen osalta on suhteellisen haasteellista, kun kaikkia lohkoja ei saa Tukisovelluksessa karttanäkymään yhtä aikaa. Essissä on mahdollisuus hakea hakutoiminnolla useita eri peruslohkoja niiden tunnuksilla, jotka tulevat näkyviin omalle välilehdelleen. Pohdin, että voisiko tätä kehittää siten, että useammat haetut lohkot saisi myös näkyviin kartalle siten, että ne olisi helppo huomata. Tällöin voisi suunnitella mahdollista ajoreittiä.

# <span id="page-35-0"></span>**5 TUTKIMUSASETELMA**

Tämän kyselytutkimuksen tarkoituksena oli kerätä tietoa ELY-keskusten Essi-tarkastajien kokemuksia Essi-asiantuntiasovelluksesta. Tutkimuksessa selvitettiin Essi-asiantuntijasovelluksen mahdollisia ongelmia ja kehittämistä vaativia osa-alueita, joita toimeksiantaja voi halutessaan käyttää sovelluksen kehittämiseen. Tutkimus oli menetelmältään laadullinen tutkimus.

#### <span id="page-35-1"></span>**5.1 Aineistonkeruumenetelmät**

Aineistonkeruumenetelmänä toimi sähköisellä lomakkeella tehty kysely, jossa on valmiiksi valitut kysymykset. Lähetin linkin Webropol-kyselyyn oman työsähköpostini kautta kaikille ESSI-käsittelyä tekeville tarkastajille. Sähköinen lomake oli puolistrukturoitu. Pääpaino oli suljetuissa kysymyksissä, jotka pyrin valitsemaan mahdollisimman hyödyllisiksi. Vaihtoehtoina oli myös avoimia kysymyksiä. Kysymykset laadittiin ennakkoon ja esitettiin samassa järjestyksessä. Kysymykset kierrätettiin ensin ohjaavalla opettajalla ja toimeksiantajalla ennen kuin ne lähetettiin vastaajille.

#### <span id="page-35-2"></span>**5.1.1 Kyselytutkimus**

Kyselytutkimus on hyvä vaihtoehto, kun halutaan saada vastauksia tehokkaasti ja nopeasti. Kysely tuottaa tuloksia, joita on myös helppo käsitellä tilastollisesti. Haasteena kyselytutkimuksissa on se, että sitä käytettäessä ei voida arvioida kysyjien vakavaa suhtautumista aiheeseen. (Moilanen, Ojasalo & Ritalahti 2020, 121–122.)

Kyselytutkimus tehdään sähköisellä kyselyllä, koska sen vahvuutena on nopeus, helppous ja kustannustehokkuus. Sähköinen kysely mahdollistaa myös kyselylomakkeen muokattavuuden vastaajalle sopivaksi aiempien kysymysten vastausten perusteella. Haasteena sähköisissä kyselyissä on vastausprosenttien alhaisuus. (Moilanen, Ojasalo & Ritalahti 2020, 121–122.)

# <span id="page-36-0"></span>**6 TUTKIMUKSEN TOTEUTTAMINEN**

Ajatus kyselytutkimuksen toteuttamisesta syntyi heti kun sain tietää työtehtävästä. Ajattelin, että se olisi tehokas tapa kerätä nimettömänä dataa sovelluksen ongelmista ja kehitysehdotuksista. Kyselyn lähettämisen ajankohdaksi valikoitui syyskuu, sillä kysely olisi järkevää toteuttaa sen jälkeen, kun käsittelijät olisivat ehtineet suorittaa maatalousmaatarkastelua, jotta heillä olisi mahdollisimman paljon annettavaa kyselyyn.

Kyselyyn oli koottu kysymyksiä, joiden vastauksilla sovelluksen kehittäjä saisi mahdollisimman hyödyllistä tietoa jatkokehittelyn kannalta. Kyselylomaketta kierrätettiin Ruokaviraston Essi-sovelluksesta vastaavilla henkilöillä ennen varsinaista kyselyn lähettämistä tarkastajille, jotta varmistettaisiin toimeksiantajan mielestä olennaisimmat kysymykset lomakkeella.

#### <span id="page-36-1"></span>**6.1 Sähköisen kyselyn toteuttaminen**

Aineistonkeruumenetelmänä toimi sähköisellä lomakkeella tehty kysely. Kysely toteutettiin Webropol-kyselytyökalulla. Käytin hyväkseni työorganisaatiotani ja lähetin linkin Webropol-kyselyyn oman työsähköpostini kautta kaikille Essi-käsittelyä tehneille tarkastajille. Sähköinen lomake oli puolistrukturoitu. Pääpaino oli suljetuissa kysymyksissä. Kysymykset laadittiin ennakkoon ja esitettiin samassa järjestyksessä. Kysely lähetettiin 38 henkilölle ja siihen vastasi 21 tarkastajaa. Vastausprosentti oli 55 %.

#### <span id="page-36-2"></span>**6.2 Aineiston analysointi**

Aineiston tuloksista tehdyt kaaviot on otettu suoraan Webropol-kyselyalustan raportointinäkymästä. Tässä raportissa analysoin tutkimustulokset ja tavoitteena oli saada niistä mahdollisimman laajalta näkökulmalta kehitysideoita. Tiettyihin kysymyksiin olen käyttänyt suodatusta, jossa suodatettavana tekijänä on tarkastajien kokemus QGIS-ohjelmista ja tarkastajan tehtävistä.

# <span id="page-37-0"></span>**7 TUTKIMUSTULOKSET**

Tässä tulososiossa on esitelty tutkimuksesta saatuja tuloksia. Osio on jaettu alalukuihin, jotka kuvastavat tutkimuksen eri osa-alueita. Osiossa tehdään myös tulkintoja tuloksista ja niiden merkityksestä tutkimuksen tavoitteeseen (Kananen, 2015, 29.)

#### <span id="page-37-1"></span>**7.1 Taustatiedot, kokemus tarkastajan tehtävistä ja QGIS-sovelluksesta**

ELY-keskusten Essi-käsittelijöille ja selaajille suunnatussa kyselyssä selvitettiin vastaajien taustatietoja. Taustatiedoissa selvitettiin tarkastajien kokemusta työtehtävistä sekä ikää. Taustatietoja käytettiin joidenkin kysymysten suodatuksessa, jotta saatiin selville, miten kokemus vaikuttaa tiettyjen kysymysten vastauksiin. Tuloksien perusteella suurin osa on toiminut tarkastajina yli viisi vuotta. Ikähaarukka jakaantuu tasaisesti (kuvio 19). 52 %:lla vastaajista ei ollut aiempaa kokemusta QGIS-sovelluksesta.

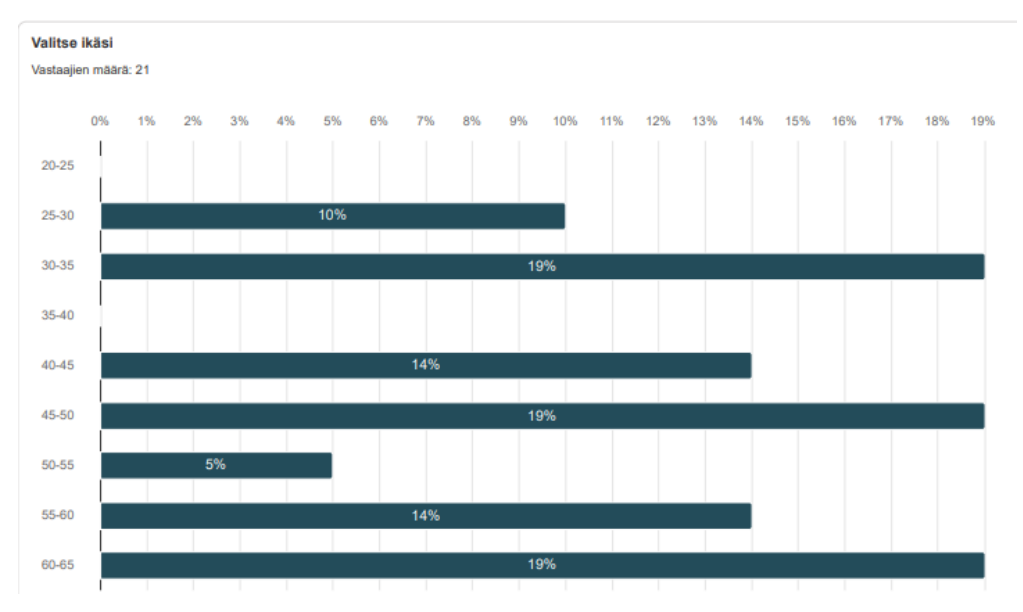

*KUVIO 19. Vastaajien iät*

Tuloksien perusteella suurin osa (28,6 %) vastaajista on toiminut tarkastajina 1–5 vuotta. 23,8 % on toiminut tarkastajina 20–25 vuotta. 14,3 % on toiminut 15–20 vuotta ja 25–30 vuotta. 9 % on toiminut 5–10 vuotta ja 5 % on toiminut 35–40 vuotta. 10–15 vuotta on 0 %. Tällä kysymyksellä tai vastauksilla ei sinällään ole mitään arvoa tutkimukseen. Tuloksia käytettiin suodatuksessa tiettyjen kysymysten kohdalla, mutta se ei tarjonnut mitään erityistä informaatiota.

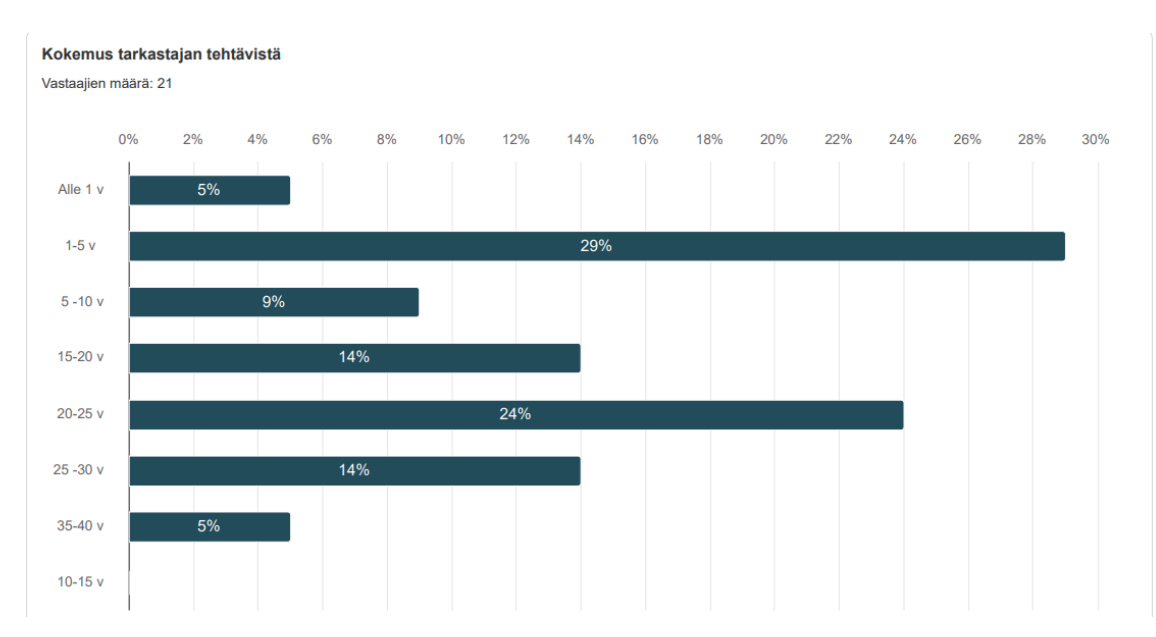

*KUVIO 20. Tarkastajien työkokemus*

#### <span id="page-38-0"></span>**7.2 Essi-sovelluksen tekninen käyttö**

Kuviosta 21 voidaan havainnoida Essi-sovelluksen teknistä käyttöä. Kyselyssä havaittiin, että sovelluksen asentamien ei ole ollut ihan selkeää ja ohjeistus sovelluksen käyttöön on saattanut olla puutteellista. Sen sijaan itse maatalousmaatarkasteluohje on ollut helposti ymmärrettävissä.

Essi-sovelluksen tasojen latautumisessa on ollut joillain käyttäjillä havaittavissa hitautta, ja sovellusvirheitä on tullut vastaan runsaasti. Sovellusvirheiden korjauksiin on kuitenkin oltu tyytyväisiä.

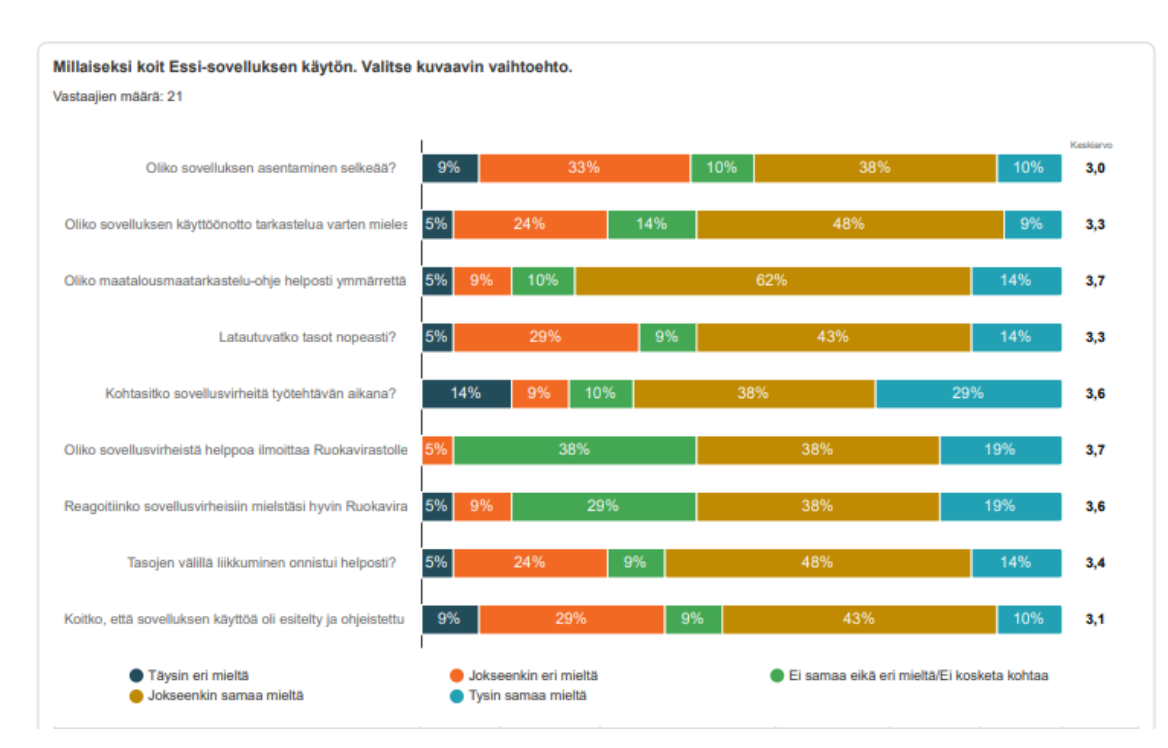

*KUVIO 21. Essi-sovelluksen tekninen käyttö ja asentaminen*

Kuviossa 22 on tarkasteltu sovelluksen käyttäjäkokemusta, kun suodatusasetuksena on ollut tarkastajan aiempi kokemus QGIS-sovelluksen käytöstä. Tuloksista voidaan nostaa esille, että tarkastajat, joilla oli aiempaa kokemusta QGIS-sovelluksen käytöstä, kokivat vähemmän ongelmia sovelluksen asentamisen selkeydessä ja käyttöönotossa. Tästä voidaan päätellä, että QGIS-koulutusten lisääminen voisi auttaa myös Essi-tarkastelussa.

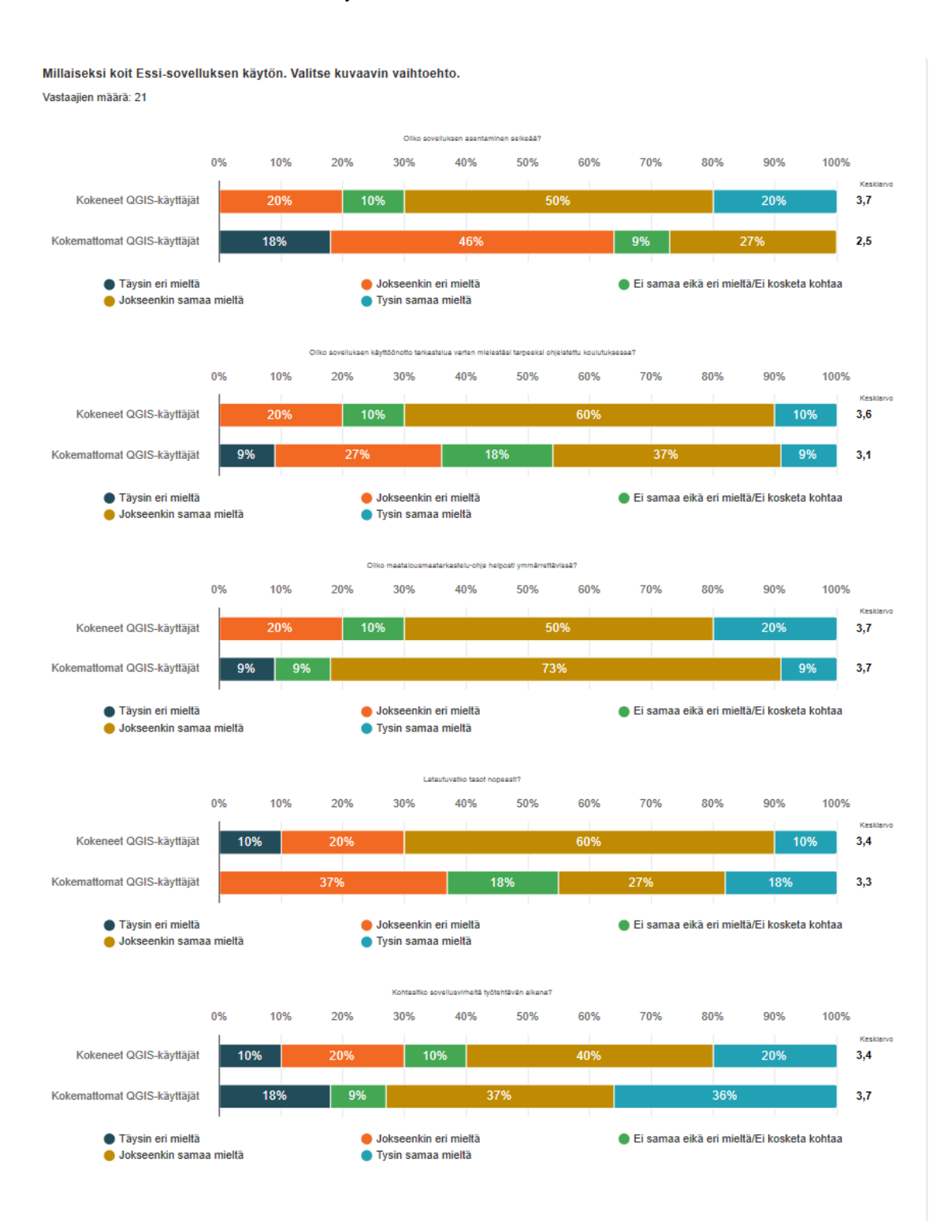

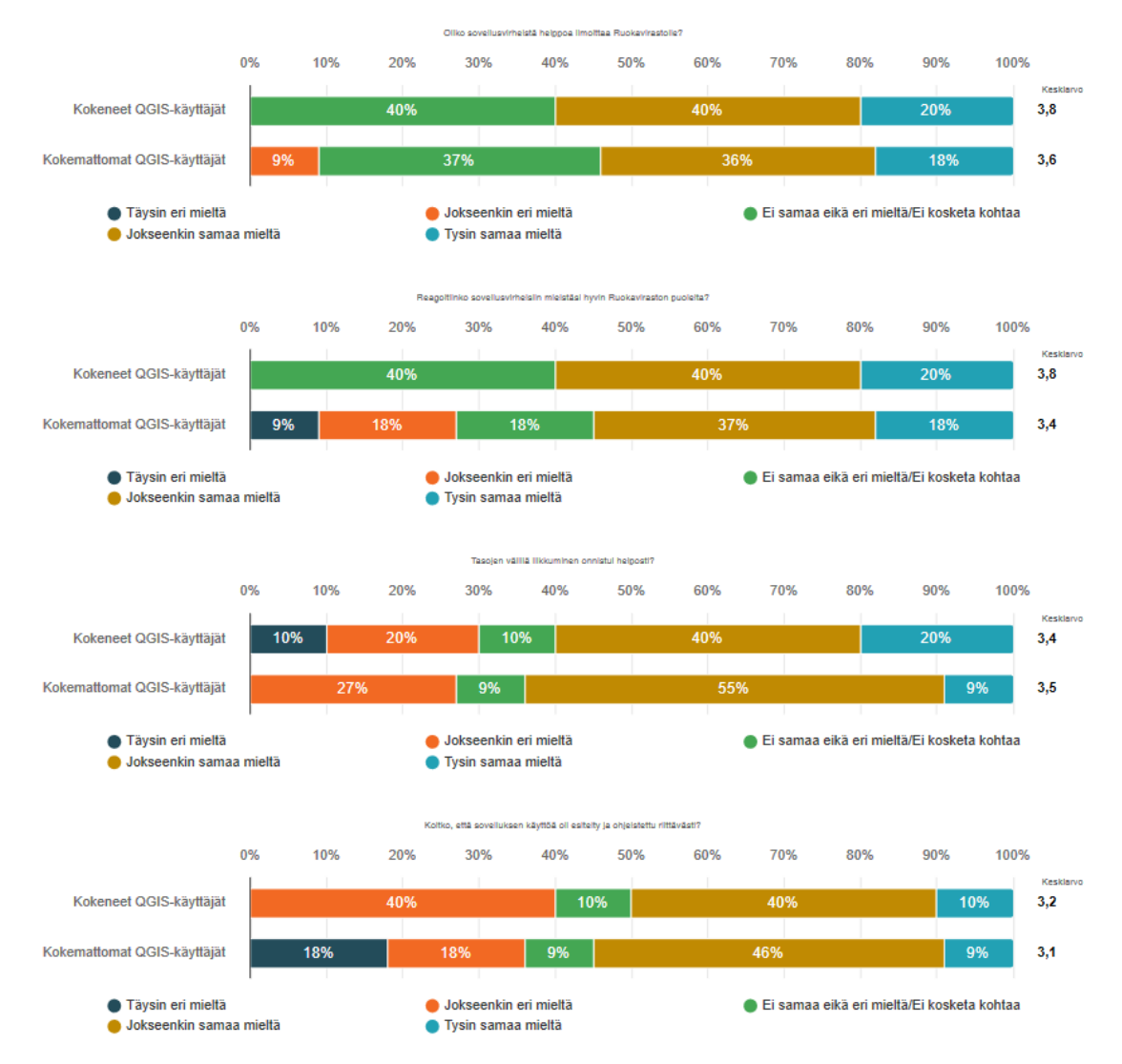

*KUVIO 22. Käyttäjien kokemukset, jossa suodatusasetuksena aiempi QGIS kokemus.*

Kuviosta 23 voidaan nostaa esille mm. kuvaajatyökalun käyttö. Iso osa vastaajista ei tiennyt miten sitä olisi voinut käyttää. Tämä tuleekin esille myöhemmin avoimissa kysymyksissä ja kuvaajaa koskevassa kysymyksessä, joissa kerrotaan, että kuvion käytön esittely jäi tarkastajien mielestä vähälle huomiolle.

Yhtä mieltä ollaan selvästi siitä, että Essi-klinikka, jossa käsiteltiin viikoittain Essiin liittyviä asioita ja ongelmia, on ollut hyödyllinen. Samantyylisiä klinikoita voitaisiin myös vastaajien mielestä hyödyntää muissa asioissa.

Noin kolmasosa tarkastajista ei luota siihen, että Essiä voitaisiin käyttää nurmien sadonkorjuuvaatimuksien todentamiseen ja lähes 20 % on täysin samaa mieltä siitä, että Essillä voidaan tehdä luotettavia päätelmiä sadonkorjuusta tai niitosta.

#### Valitse mielestäsi kuvaavin vaihtoehto.

Vastaalien määrä: 21

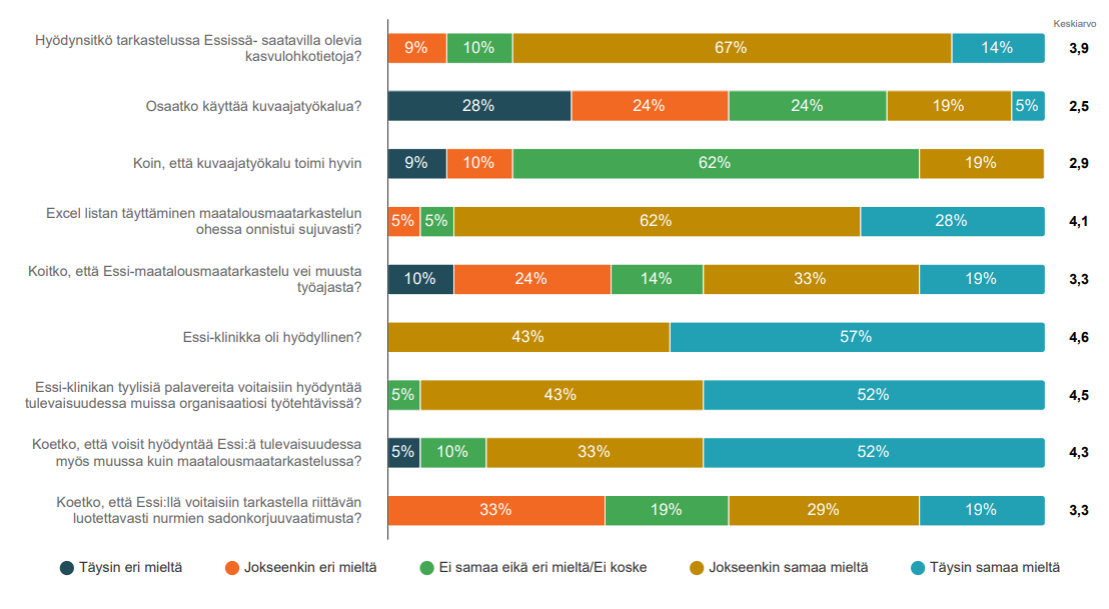

*KUVIO 23. Essi-sovelluksen käyttäminen*

Edellisestä kuviosta 23 nähdään, että vastaajista yli puolet koki Essi-käsittelyn vieneen ajallisesti muusta työajasta. Kokemattomat QGIS-käyttäjät vastasivat kysymykseen täysin samaa mieltä 27 % ja kokeneemmat 10 %. Tästä voidaan todeta, että kokemuksen määrä luonnollisesti tehostaa työskentelyn tehokkuutta. (Kuvio 24.)

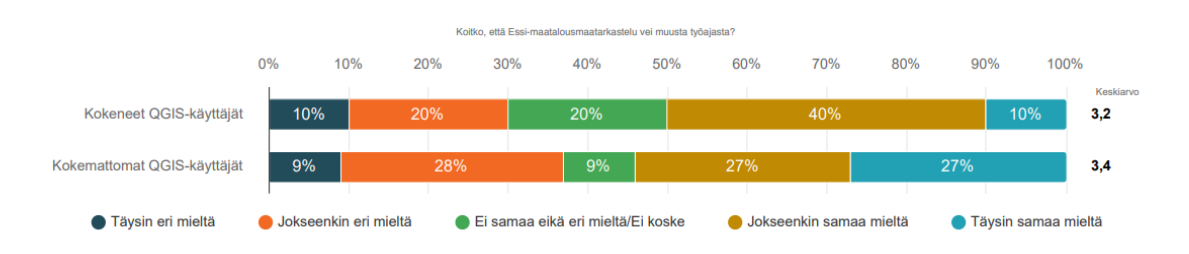

*KUVIO 24. Kysymys Essi-käsittelyn vieminen muusta työajasta, jonka suodatusasetuksena QGISkokemus*

#### <span id="page-42-0"></span>**7.3 Maatalousmaatarkastelussa käytettävien tasojen hyödyntäminen**

Tarkastelussa hyödynnettiin selkeästi eniten kuluvan vuoden ilmakuvia, aiempien vuosien ilmakuvia sekä kuluvan vuoden satelliittikuvia. Myös kuluvan vuoden NDVI:tä on hyödynnetty usein.

Kuviosta 25 on havaittavissa, että yleisimmin tarkastelussa käytetyt tasot ovat olleet uusin ilmakuva, vanhat ilmakuvat, edellisen vuoden satelliittikuvat ja kuluvan vuoden satelliittikuvat.

Vastausten perusteella SCL ja vinovalovarjoste on vähiten käytetty taso (kuvio 25). Tämä ei yllätä, sillä varsinkin SCL ei tarjoa juuri mitään hyödyllistä maatalousmaatarkastelun tueksi. SCL-tasolla näkyvät pikselit kertovat maan luokituksista eikä sen avulla voi juurikaan päätellä maataloustoimia tai maankäyttöä luotettavasti.

Vinovalovarjostetta ei myöskään ole käytetty kovin paljoa. Tämä saattaa johtua siitä, että sekään ei tarjoa juurikaan luotettavaa ja ajantasaista tietoa tarkasteluun, sillä kuvan ottoajankohtaa ei ole näkyvissä sovelluksesta. Vinovalovarjostetta voisi hyödyntää tarkastelussa esim. sarkaojien ja muiden pellon pinnanmuotojen varmistamisessa. Tämä vaatisi kuitenkin tason ajantasaisuuden päivittämistä tiheämpään ja paikkatiedon kuvausajankohdan näkymistä Essissä.

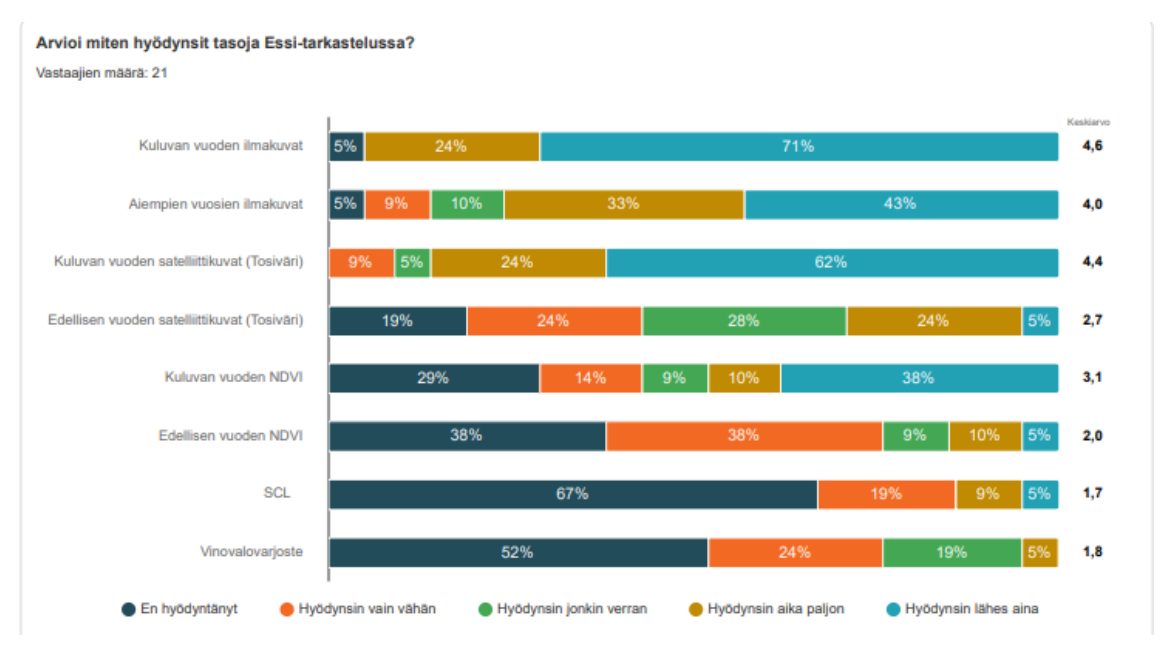

*KUVIO 25. Sovelluksen tasojen käyttö*.

Lohkoilla, joiden ilmakuvilla näkyi epätasaisuuksia tai metsää, on käytetty apuna kuluvan vuoden satelliittikuvaa enemmän kuin tilanteissa, joissa lohkon liikennevalon väri on ollut punainen lohkolla olleen metsän varjostuman takia. Tähän tarkoitukseen Essi onkin varsin hyvä sovellus. NDVI on ollut käytössä eniten tilanteissa, joissa satelliittikuva on ollut pilvistä. (Kuvio 26.)

Mikä, tai mitkä tasot ratkaisivat yleensä liikennevalon vaihtumisen punaisesta vihreäksi seuraavissa tilanteissa? (Mitä tasoja käytit yleisimmin näissä tilanteissa?)

Vastaajien määrä: 21, valittujen vastausten lukumäärä: 260

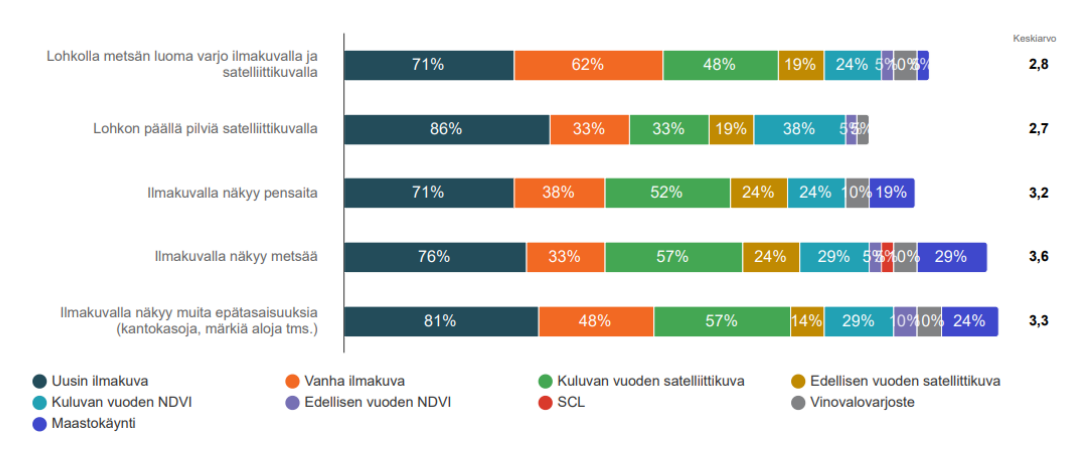

*KUVIO 26. Yleisimmin käytetyt tasot punaisten lohkojen tarkastelussa*

#### <span id="page-44-0"></span>**7.4 Tukisovelluksen käyttö maatalousmaatarkastelun tukena**

Tukisovellusta päätyi käyttämään yli 80 % vastaajista maatalousmaatarkastelun tukena. Yleisimmät vastauksissa mainitut tiedot, joita oli käytetty apuna, olivat kasvulohkotiedot, joista lähinnä lohkolle ilmoitettu kasvi. Toiseksi yleisimmät vastaukset olivat ilmakuvatiedot ja vanhat ilmakuvat. Myös aiempien vuosien kasvulohkotiedot saivat vastauksia. Tulos osoittaa, että Essiin kaivattaisiin lisää Tukisovelluksen tietoja tai Essissä olemassa olevia tietoja ei osata tai viitsitä hakea.

#### <span id="page-44-1"></span>**7.5 Essin hyödyntäminen sadonkorjuuvaatimusten tai niiton tarkastelussa**

Lähes 70 % vastaajista on käyttänyt Essiä sadonkorjuuvaatimusten tai niiton tarkastelussa. Eniten on hyödynnetty kuluvan vuoden satelliittikuvaa ja NDVI-aineistoa (kuvio 27). Avoimissa kysymyksissä vastaukset osoittavat, että Essin käyttöä sadonkorjuuvaatimusten tarkastamiseen on käytetty ja se on koettu hyväksi tulevaisuutta ajatellen.

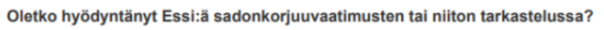

Vastaajien määrä: 21

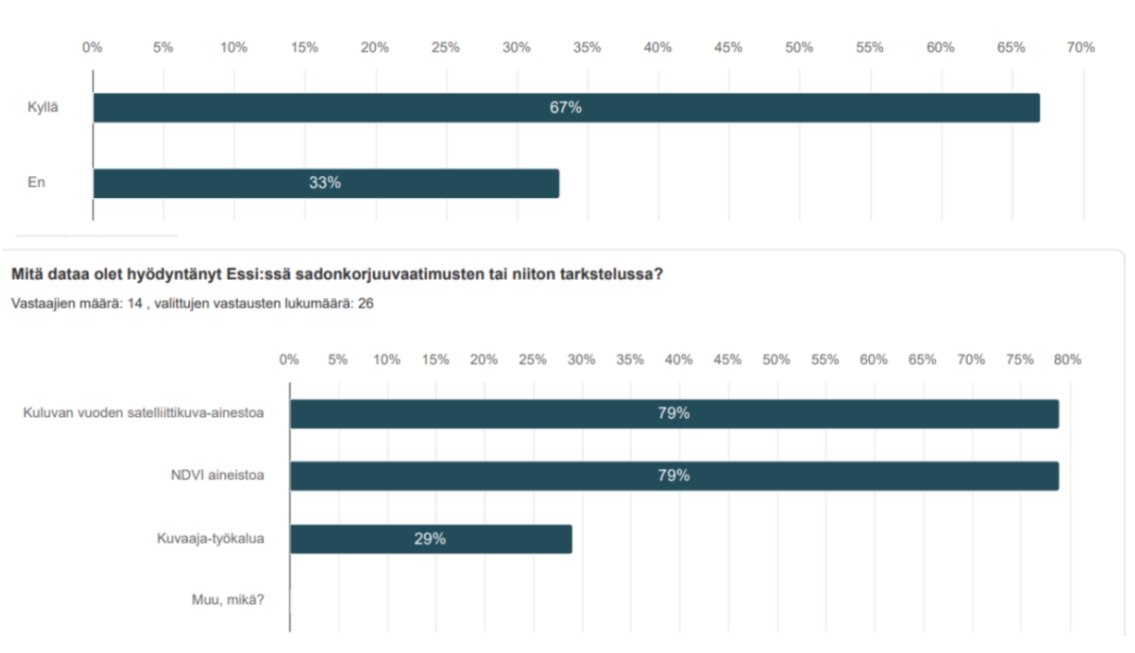

*KUVIO 27. Sadonkorjuuvaatimusten tai niiton tarkastaminen Essissä*

#### <span id="page-46-0"></span>**7.6 Kuvaajan hyödyntäminen maatalousmaatarkastelussa**

Kuvaajatyökalu on aiempien kysymysten perusteella jäänyt joillakin käyttäjillä pimentoon, mikä näkyy vastausmäärissä. Vain noin 24 % vastaajista kertoi käyttäneensä kuvaajatyökalua. Sitä käytettiin eniten maatalousmaatarkastelussa ja niiton todentamisessa (kuvio 28). Kuvaajatyökalun vähäisen käytön saattaa selittää sen vaihteleva toimivuus ja koettu ohjeistuksen puute, jotka tulevat esille myös avointen kysymysten vastauksissa. Tulos osoittaa, että jatkossa kuvaajan käyttöön tarvitaan lisäohjeistusta.

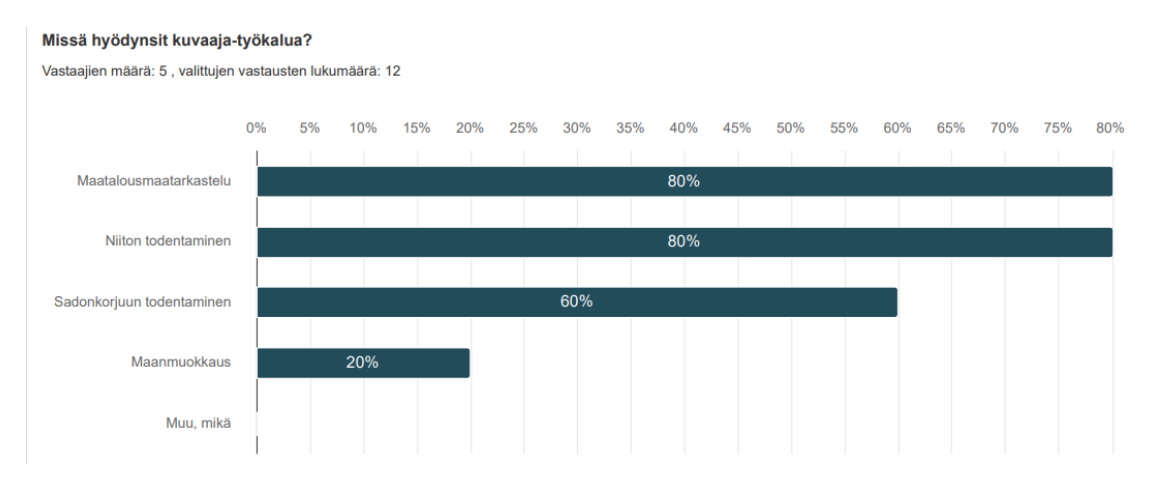

<span id="page-46-1"></span>*KUVIO 28. Kuvaaja-työkalun hyödyntäminen*

#### **7.7 Työskentelyn nopeus**

Työskentelyn nopeus on ollut yleisimmin 10 lohkoa tunnissa (kuvio 29). Voi olla, että tähän vastaukseen vaikuttaa käsittelijän alueelle tulleiden lohkojen lukumäärä. Vähemmän punaisia lohkoja saaneet ELY-keskusten tarkastajat eivät välttämättä ole päässeet kunnolla tekemään tarkastelua ja siksi kysymykseen on ollut hankala vastata.

Aiemmasta kuviosta 24 havaittiin, että monet tarkastajat kokivat maatalousmaatarkastelun vievän muusta työajasta ajallisesti. Työskentelyn nopeudella on varmasti merkitystä tähän. Jos tarkastettavaksi tulee 500 lohkoa, niin tarkastajalla menee 50 tuntia lohkojen käsittelyyn. Tämä on varsin iso työmäärä. Tämä data voisi auttaa ELY-keskusten esihenkilöitä suhteuttamaan tarkastajien määrää tulevaisuudessa tarkasteltaviksi saapuvien lohkojen määrään.

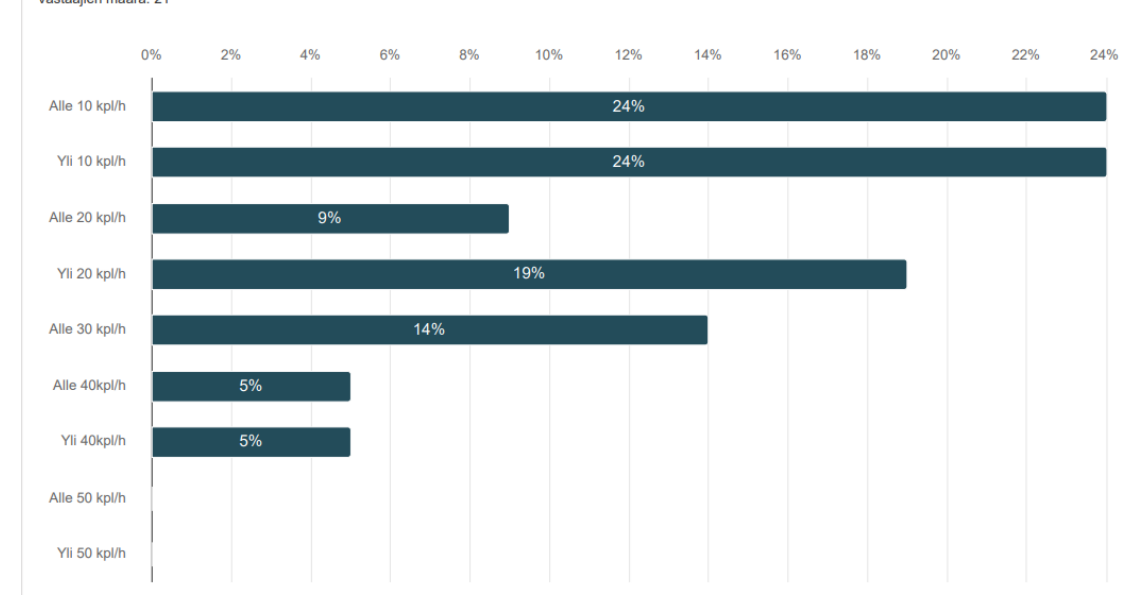

Arvioi kuinka nopeasti sait käsiteltyä Essi:n tulleita punaisia lohkoja? Vastaaijen määrä: 21

<span id="page-47-0"></span>*KUVIO 29. Tarkastajien ilmoittama käsittelynopeus*

#### **7.8 Avoimet kysymykset**

Vastaajista kaksi kolmasosaa vastasi kysymykseen "Mitä kehitettävää sinulla olisi Essi-sovelluksen tekniseen toetutukseen? (Tasot, työkalut, yms.)". Vastauksista selviää, että sovellukseen toivotaan kehitystä erityisesti tasoihin ja niiden käyttöön. Varsinkin tasojen välillä siirtyminen ja näyttötilan puute koettiin ongelmaksi. Myös sovelluksen kaatuilu ja hitaus koettiin epämieluisaksi. Kehitysehdotuksia tuli mm. sovelluksen muuntamisesta web-pohjaiseksi, tasojen selkeämmästä järjestelystä ja opastuksesta niihin. Myös toiveita tasojen tai projektin tallentamismahdollisuuksista esiintyi vastauksissa. Tasojen käyttöön liittyvät ongelmat tulivat esiin eniten käyttäjillä, joilla ei ollut aiempaa kokemusta QGIS-sovelluksista.

Maatalousmaatarkasteluprosessin avoimessa kysymyksessä nousee esille eniten tekoälyn toimintaan liittyvät huomiot. Tekoälyn toimintaan ei olla tyytyväisiä, mutta silti selvää potentiaalia nähdään. Myös maatalousmaatarkastelussa tarvittavia tietoja, kuten kasvolohkotietoja kaivattaisiin paremmin näkyviin Essiin. Vastauksissa toistui usein, että Essiin tulisi saada oikeat punaiset lohkot tarkastettavaksi ja usein tarkastettavat lohkot olivat täysin maatalousmaata eli tekoäly poimii liikaa turhia lohkoja tarkasteltavaksi.

Avoimessa kysymyksessä Essin tulevaisuuden hyödyntämisestä nousee esille se, että tarkastajat näkivät hyödyntämismahdollisuuksia koko tilan valvonnoissa, epäselvien lohkojen tarkastuksessa ja sadonkorjuuvaatimusten tarkastamisessa. Essin potentiaalia on havaittu myös maisema- ja monimuotoisuusalojen tarkastelussa.

Avoimessa kysymyksessä "Mitä muita huomiota Essistä. Missä kaipaisit lisä ohjeistusta tms." vastaukset painottuvat lähinnä siihen, että asentaminen koettiin vaikeaksi ja ohjeistus oli puutteellista. Tarkastajat totesivat sovelluksen käytön olleen aluksi kankeaa mutta jatkuvan käytön aikana siihen oppi nopeasti ja työskentely alkoi sujumaan. Alun kankeudet kuvasivat vastauksissa usein juuri tasojen välillä liikkumista ja niiden selkeää asettelua näytölle. Toiveissa oli myös Essi-klinikoiden jatkaminen

#### <span id="page-48-0"></span>**7.9 Lisäkysymys Kartturi-sovelluksesta**

Kartturi oli paikkatietoa hyödyntävä peltolohkojen tarkasteluun tarkoitettu sovellus, jota käytettiin ennen uutta Tukisovellusta. Vuonna 2023 Kartturi poistui käytöstä, mikä herätti tarkastajissa ajatuksia sen hyvistä ominaisuuksista, joita Tukisovelluksessa ei ole. Toimeksiantajalta tuli ehdotus kysyä tarkastajilta, mitä Kartturin ominaisuuksia voitaisiin jatko käyttää Essissä. Yli 76 % vastaajista oli aiemmin käyttänyt Kartturia. Avoimen kysymyksen vastauksissa tuli esiin mm. eri vuosiin peruslohkorajat, karttojen tulostusmahdollisuus, usean lohkon hakeminen listalle ja useamman lohkon haku kartalle.

Vastauksissa oli mainittu kolme kertaa usean lohkon hakeminen listalle, mikä on jo ominaisuutena Essissä. Vastaukset voivat kertoa siitä, ettei tarkastajilla ollut tietoa tämän Essin ominaisuuden olemassaolosta. Tämäkin voi kertoa puutteellisesta ohjeistuksesta.

# <span id="page-49-0"></span>**8 YHTEENVETO**

Tutkimuksessa nousi esille, että Essi-sovellus toimii kohtalaisesti ja sitä voidaan vastauksien perusteella hyödyntää tulevaisuudessa. Kuten kaikki uudet sovellukset niin myös Essi vaatii vielä paljon kehittämistä käytön sujuvuuden kanssa. Merkittävä kehityskohde vastausten perusteella on myös tekoälyn toiminta. Vastausten ja avointen kysymysten perusteella sovellukseen oli tullut paljon turhia lohkoja ja joitain selvästi punaisia lohkoja oli jäänyt tekoälyltä huomaamatta. Tutkimuksessa kävi ilmi myös, että käyttäjät kokivat tarpeelliseksi lisäkoulutuksen sovelluksen käytöstä.

#### <span id="page-49-1"></span>**8.1 Sovelluksen tekniseen käyttöön liittyvä yhteenveto**

Johtopäätöksenä sovelluksen teknisestä käytöstä oli, että sovellus on vaikuttanut aluksi kankealta ja sovellusvirheitä on esiintynyt. Varsinkin eri tasojen välillä liikkuminen on vastausten perusteella vaikuttanut hankalalta. Avointen kysymysten pohjalta ratkaisuna voisi olla tasojen selvempi asettelu sovelluksessa.

Sovelluksen opastamisessa on vastausten perusteella ollut puutteita. Jatkossa sovelluksen kattavampi esittely ja käyttöönoton esittely webinaareissa tai työpajatyylisessä klinikassa voisi olla tarpeen. Kesällä Ruokavirasto järjestikin Essi-klinikoita, jotka vastaajat kokivat hyödyllisiksi. Kuitenkin vastausten perusteella niitä kaivattaisiin jatkossakin.

QGIS-sovellusten aiempi käyttö näyttäytyi vastauksissa edukseen Essin käytössä, joten myös tarkastajien osallistuminen QGIS-koulutuksiin toisi varmasti varmuutta sovelluksen käyttöön. QGISperehdytyksiä järjestetäänkin ELY-keskuksissa jatkuvasti.

Yli 80 % käyttäjistä käytti Tukisovellusta maatalousmaatarkastelun tukena. Yleisin syy tähän oli kasvulohkotietojen hankala saatavuus tai tieto niiden olemassaolosta Essissä. Toinen syy oli ilmakuvien ottamisvuodet, joita Essissä ei saanut kovin järkevästi näkyviin. Näiden tietojen parempi näkyvyys Essissä voisi vastausten perusteella olla paikallaan.

Kuvaajan toimintaa liittyvät ongelmat olivat myös yleisiä vastauksissa. Vastaajat kokivat myös, että sen käytöstä ei ollut opastettu juuri lainkaan. Tutkimuksen aikana havaitsin itse kuvaajan toiminnassa ongelmia ja olin niistä yhteydessä toimeksiantajaan, jonka mukaan kuvaajan toiminnassa olleet ongelmat ovat olleet tiedossa.

Useamman lohkon hakeminen karttanäkymään oli ehdotus, joka tuli myös esille avoimissa vastauksissa. Tätä käsittelin myös itse omissa havainnoissani ja kehittämisehdotuksissa. Tämä ominaisuus on ollut käytöstä poistuneessa Kartturissa. Myös lohkojen tulostaminen oli toivottu ominaisuus Kartturista Essiin.

Avoimissa vastauksissa myös eri vuosien peruslohkorajat olivat toiveena. Uusimman päivityksen jälkeen tämä ominaisuus onkin lisätty Essiin syksyn ristiintarkasteluja varten. Tosin tällä hetkellä valittavana on vain vuoden 2022 kasvulohko- ja peruslohkorajat.

#### <span id="page-50-0"></span>**8.2 Maatalousmaatarkastelun yhteenveto**

Maatalousmaatarkasteluun liittyvissä vastauksissa, tulee esille tarkastajien epäilyt AIMO-tekoälyn toimintaan liittyvistä ongelmista. Sen ei koeta vielä toimivan täysin luotettavasti varsinkaan, jos lohkojen rajalla on metsän luoma varjo tai pilvet varjostavat lohkoa. Tämä on Ruokaviraston tiedossa ja siihen on jo kehitteillä parannuksia. Käyttäjät raportoivat myös, että suurin osa tarkastettavista lohkoista oli täysin maatalousmaakelpoista alaa. Tulevaisuudessa siis turhien punaisten lohkojen määrää tulisi saada karsittua pois.

# <span id="page-51-0"></span>**9 POHDINTA**

Tutkimusmenetelmäksi valittu sähköinen kysely toimi varsin hyvin ja vastauksia saatiin odotettua enemmän. Vastausaktiivisuuteen pyrittiin tietoisesti vaikuttamaan lähettämällä kysely työorganisaation sähköpostin kautta, jotta vältyttäisiin esim. sähköpostin menemiseltä roskapostiin tai sähköpostin sivuuttamiselta ei tärkeänä.

Kyselyn lähettäminen pitkittyi alkuperäisestä suunnitelmasta, mikä varmasti voi lisätä vastausten virheitä, koska vastaajat eivät välttämättä muista sovelluksen käyttöön liittyviä asioita niin hyvin, kun sovellus oli vähemmällä käytöllä. Toisaalta liian aikainen kysely olisi voinut aiheuttaa sen, että tarkastajat eivät olisi ehtineet käyttää Essiä muuhun kuin maatalousmaatarkasteluun ja kysymykset Essin hyödyntämisestä muuhun valvontaan olisivat jääneet vajaiksi.

Kysymykset pyrittiin asettamaan mahdollisimman helposti ymmärrettäviksi ja valitsemaan merkittävimmät kysymykset, mutta esim. kysymys 6 olisi voinut olla helpommin ymmärrettävä. Lomakkeesta puuttui myös kysymyksen 2 vastausvaihtoehdoista vastaus "10–15 v". Vastauksella tai kysymyksellä ei sinänsä ollut vaikutusta tutkimuksen luotettavuuteen, mutta kyselylle olisi pitänyt suorittaa useampi testaus ennen lähettämistä.

Avoin kysymys muista huomioista oli kysymysasetelmaltaan jälkikäteen ajateltuna huono, koska kysymys tarjoaa suoran aiheen vastaajille "Missä kaipaisit lisä ohjeistusta tms." Vastaukset painottuvatkin lähinnä sovelluksen käytön tai sen osien ohjeistamiseen. Myös samaan aihealueeseen liittyviä kysymyksiä olisi voinut yhdistellä järkevämmin, kuten kuvaajaan liittyvissä kysymyksissä. Tämä olisi ollut selkeämpää vastaajalle ja tuloksien purkamisen kannalta.

Kysymyksestä, jossa käsiteltiin työskentelyn nopeutta, olisi saanut enemmän irti, jos taustatietoihin olisi laitettu kysymys tarkastettavien lohkojen lukumäärästä. Näin olisi selvinnyt, vaikuttiko lohkojen lukumäärä työskentelyn nopeuteen.

Opinnäytetyön tavoitteena oli toimia oppaana uusille Essi-käsittelijöille ja kerätä käyttäjäkokemuksia sovelluksen käyttäjiltä kehittämistä varten. Mielestäni tähän tavoitteeseen päästiin suuremmilta osin. Opinnäytetyötä olisi jälkikäteen ajateltuna voinut rajata enemmän koskemaan vain esim. käyttäjäkokemuksia ja jättää sovelluksen toimintojen ja asentamisen opastus pois, koska nämä ovat haastavia ohjeistaa tekstimuodossa. Myös haastattelujen tekeminen olisi voinut tuoda lisäarvoa työlle.

Mikäli tutkimusta tai käyttäjäpalautekyselyä tehtäisiin tulevaisuudessa, sen pitäisi olla muodostettu helpommin ymmärrettäväksi ja aiheita rajattava koskemaan vain sovelluksen käyttöä. Tekemässäni kyselyssä oli mukana myös tarkastajien työelämää ja kokemusta koskevia kysymyksiä, mitkä sinällään eivät varsinaisesti ole oleellisia sovelluksen kehityksen kannalta, vaan tarjoavat tietoa enemmänkin tarkastajien esihenkilöille työn suunnittelua varten.

# <span id="page-53-0"></span>**LÄHTEET**

Aho, Janne 2021. Monitorointi tulee – pitääkö olla huolissaan? Hakupäivä 20.6.2023. [https://www.ruokavirasto.fi/tietoa-meista/ajankohtaista/ruokaviraston-blogi/blogitekstit/monito](https://www.ruokavirasto.fi/tietoa-meista/ajankohtaista/ruokaviraston-blogi/blogitekstit/monitorointi-tulee/)[rointi-tulee/](https://www.ruokavirasto.fi/tietoa-meista/ajankohtaista/ruokaviraston-blogi/blogitekstit/monitorointi-tulee/)

Essi käyttöohjeet 270623. Ruokavirasto 2023.

GISGeography 2023. Hakupäivä 25.11.2023. [https://gisgeography.com/ndvi-normalized-diffe](https://gisgeography.com/ndvi-normalized-difference-vegetation-index/)[rence-vegetation-index/](https://gisgeography.com/ndvi-normalized-difference-vegetation-index/)

GT-kuvien käsittelyprosessi. Ruokavirasto 2023. Hakupäivä 14.6.2023.

Kananen, Jorma 2015. Kehittämistutkimuksen kirjoittamisen käytännön opas. Hakupäivä 14.6.2023

Kankaanpää, Kirsi 2022. Mitä kuulinkaan – ensivuodesta alkaen ei muka enää peltovalvontaa? Ruokavirasto. Hakupäivä 14.6.2023. [https://www.ruokavirasto.fi/tietoa-meista/ajankohtaista/ruo](https://www.ruokavirasto.fi/tietoa-meista/ajankohtaista/ruokaviraston-blogi/blogitekstit/blogi-mita-kuulinkaan-ensi-vuodesta-alkaen-ei-muka-enaa-peltovalvontaa/)[kaviraston-blogi/blogitekstit/blogi-mita-kuulinkaan-ensi-vuodesta-alkaen-ei-muka-enaa-peltoval](https://www.ruokavirasto.fi/tietoa-meista/ajankohtaista/ruokaviraston-blogi/blogitekstit/blogi-mita-kuulinkaan-ensi-vuodesta-alkaen-ei-muka-enaa-peltovalvontaa/)[vontaa/](https://www.ruokavirasto.fi/tietoa-meista/ajankohtaista/ruokaviraston-blogi/blogitekstit/blogi-mita-kuulinkaan-ensi-vuodesta-alkaen-ei-muka-enaa-peltovalvontaa/)

Maanmittauslaitos 2023. [https://www.maanmittauslaitos.fi/kartat-ja-paikkatieto/aineistot-ja-rajapin](https://www.maanmittauslaitos.fi/kartat-ja-paikkatieto/aineistot-ja-rajapinnat/tuotekuvaukset/rinnevarjostus.%20Hakupäivä%2022.11.2023)[nat/tuotekuvaukset/rinnevarjostus. Hakupäivä 22.11.2023](https://www.maanmittauslaitos.fi/kartat-ja-paikkatieto/aineistot-ja-rajapinnat/tuotekuvaukset/rinnevarjostus.%20Hakupäivä%2022.11.2023)

Maatalousmaatarkastelu 2023 ohje. Ruokavirasto 2023.

Möller, Åke 2022. Monitorointi=Satelliittiseuranta. Ruokavirasto. Hakupäivä 9.7.2023. [https://www.kpedu.fi/docs/default-source/projektisivustot/tietolinkki/g\\_monito](https://www.kpedu.fi/docs/default-source/projektisivustot/tietolinkki/g_monitorointi_ja_cap.pdf?sfvrsn=ac9d62b2_3)[rointi\\_ja\\_cap.pdf?sfvrsn=ac9d62b2\\_3](https://www.kpedu.fi/docs/default-source/projektisivustot/tietolinkki/g_monitorointi_ja_cap.pdf?sfvrsn=ac9d62b2_3)

Möller, Åke 2022. Sähköinen asiointi vai sähköshokki? Hakupäivä 14.6.2023. [https://www.ruoka](https://www.ruokavirasto.fi/tietoa-meista/ajankohtaista/ruokaviraston-blogi/blogitekstit/blogi-sahkoinen-asiointi-vai-sahkoshokki/)[virasto.fi/tietoa-meista/ajankohtaista/ruokaviraston-blogi/blogitekstit/blogi-sahkoinen-asiointi-vai](https://www.ruokavirasto.fi/tietoa-meista/ajankohtaista/ruokaviraston-blogi/blogitekstit/blogi-sahkoinen-asiointi-vai-sahkoshokki/)[sahkoshokki/](https://www.ruokavirasto.fi/tietoa-meista/ajankohtaista/ruokaviraston-blogi/blogitekstit/blogi-sahkoinen-asiointi-vai-sahkoshokki/)

Ojasalo, K., Moilanen, T. & Ritalahti, J. 2020. Kehittämistyön menetelmät- Uudenlaista osaamista liiketoimintaan. Helsinki. Sanoma Pro Oy.

Peltovalvontaohje\_2023. Ruokavirasto 2023.

Ruokavirasto 2023. Maatalousmaa, perus- ja kasvulohkot 2023. Hakupäivä 14.6.2023. [https://www.ruokavirasto.fi/tuet/maatalous/oppaat/hakuoppaat/hakuoppaat/maatalousmaa-perus](https://www.ruokavirasto.fi/tuet/maatalous/oppaat/hakuoppaat/hakuoppaat/maatalousmaa-perus-ja-kasvulohkot/maatalousmaa-perus-ja-kasvulohkot-2023/#lista-pysyvista-kasveista)[ja-kasvulohkot/maatalousmaa-perus-ja-kasvulohkot-2023/#lista-pysyvista-kasveista](https://www.ruokavirasto.fi/tuet/maatalous/oppaat/hakuoppaat/hakuoppaat/maatalousmaa-perus-ja-kasvulohkot/maatalousmaa-perus-ja-kasvulohkot-2023/#lista-pysyvista-kasveista)

Satelliittiseurannan tulokset kesä 2023. Ruokavirasto 2023. Hakupäivä 20.12.2023. [https://www.ruokavirasto.fi/tuet/maatalous/valvonta/satelliittiseuranta/vuonna-2023-viljelijat-otti](https://www.ruokavirasto.fi/tuet/maatalous/valvonta/satelliittiseuranta/vuonna-2023-viljelijat-ottivat-peltobyrokratian-omiin-kasiinsa/)[vat-peltobyrokratian-omiin-kasiinsa/](https://www.ruokavirasto.fi/tuet/maatalous/valvonta/satelliittiseuranta/vuonna-2023-viljelijat-ottivat-peltobyrokratian-omiin-kasiinsa/)

Valtioneuvosto 2022[. https://valtioneuvosto.fi/documents/1410837/12210688/Suomen+vastauk](https://valtioneuvosto.fi/documents/1410837/12210688/Suomen+vastaukset+komission+havaintoihin+20.7.2022.pdf/ec9ded93-dacb-4b7e-f1f0-cd19225eacdb/Suomen+vastaukset+komission+havaintoihin+20.7.2022.pdf?t=1658396044273)[set+komission+havaintoihin+20.7.2022.pdf/ec9ded93-dacb-4b7e-f1f0-cd19225eacdb/Suo](https://valtioneuvosto.fi/documents/1410837/12210688/Suomen+vastaukset+komission+havaintoihin+20.7.2022.pdf/ec9ded93-dacb-4b7e-f1f0-cd19225eacdb/Suomen+vastaukset+komission+havaintoihin+20.7.2022.pdf?t=1658396044273)[men+vastaukset+komission+havaintoihin+20.7.2022.pdf?t=1658396044273.](https://valtioneuvosto.fi/documents/1410837/12210688/Suomen+vastaukset+komission+havaintoihin+20.7.2022.pdf/ec9ded93-dacb-4b7e-f1f0-cd19225eacdb/Suomen+vastaukset+komission+havaintoihin+20.7.2022.pdf?t=1658396044273) Suomen vastaukset komission CAP-suunnitelmahavaintoihin. Hakupäivä 15.6.2023

#### **SAATEKIRJE** LIITE 1

#### Hei,

Olen viimeisen vuoden agrologiopiskelija Oulun ammattikorkeakoulusta. Teen opinnäytetyötä Essi-asiantuntijasovelluksesta ja tarkoituksena on kerätä käyttäjäkokemuksia sovelluksesta.

Pyytäisin teitä vastaamaan sähköiseen kyselyyn, jonka vastauksia analysoidaan opinnäytetyössä ja mahdollisesti hyödynnetään Essi-sovelluksen jatkokehittämisessä. Kysely tehdään nimettömänä. Kyselyyn vastaaminen vie noin reilu 5 min. Vastausaikaa on 6.11.2023 asti.

Linkki kyselyyn: https://link.webropolsurveys.com/S/D7A61F27FB419FB6

Ystävällisin terveisin

Erik Hyväri Tarkastaja

Maaseutu- ja energiayksikkö Pohjois-Pohjanmaan ELY-keskus, Veteraanikatu 1, PL 86, 90101 Oulu www.ely-keskus.fi/pohjois-pohjanmaa

# **SÄHKÖINEN KYSELYLOMAKE** LIITE 2

#### Kysely Essi asiantuntijasovelluksen käyttäjille

1. Valitse ikäsi

- $O$  20-25
- $O$  25-30
- $O$  30-35
- O 35-40
- $O$  40-45
- $O$  45-50
- $O$  50-55
- $O$  55-60
- $O$  60-65

#### 2. Kokemus tarkastajan tehtävistä

- $\bigcirc$  Alle 1 v
- $O1-5v$
- $O$  5 -10  $v$
- $O$  15-20 v
- $\bigcirc$  20-25 v
- $O$  25 -30 v
- $O$  35-40 $v$
- $\bigcirc$  10-15 v

#### 3. Oliko sinulla aiempaa kokemusta QGIS-sovelluksesta?

- $\bigcirc$  Kyllä
- $\bigcirc$  Ei

#### 4. Millaiseksi koit Essi-sovelluksen käytön. Valitse kuvaavin vaihtoehto.

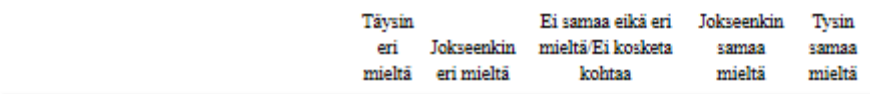

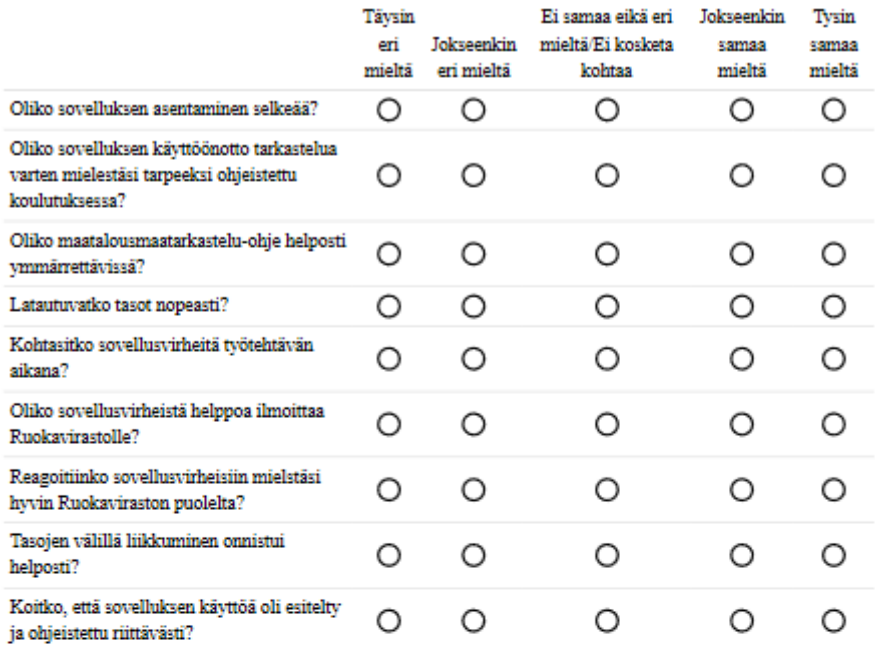

### 5. Arvioi miten hyödynsit tasoja Essi-tarkastelussa?

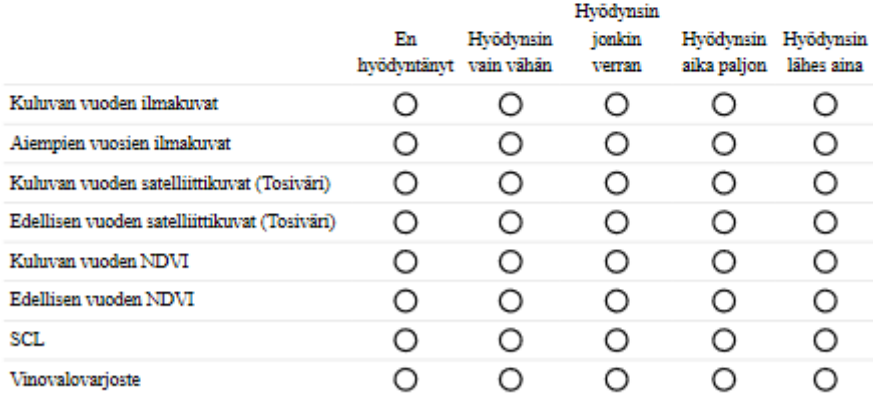

6. Mikä, tai mitkä tasot ratkaisivat yleensä liikennevalon vaihtumisen punaisesta<br>vihreäksi seuraavissa tilanteissa? (Mitä tasoja käytit yleisimmin näissä tilanteissa?)

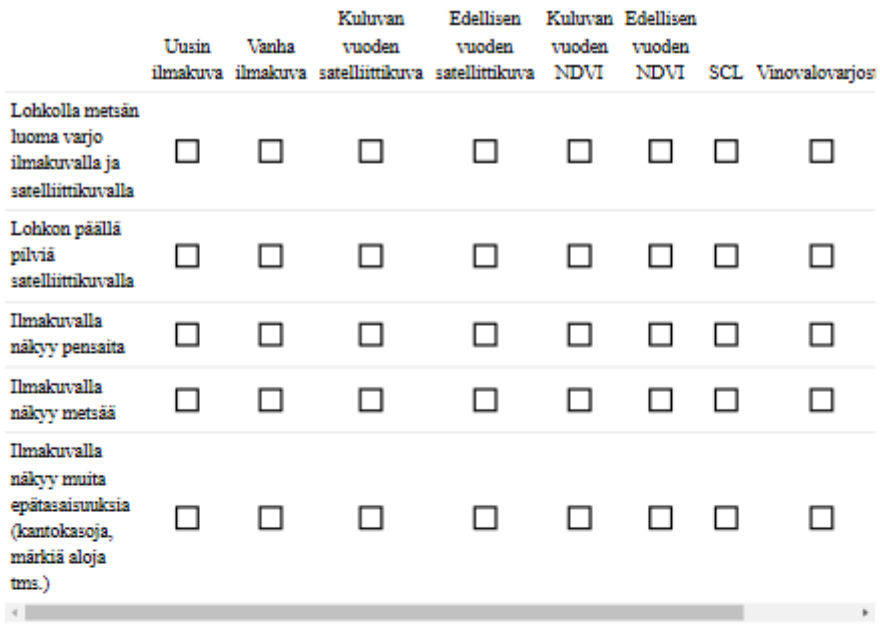

#### 7. Valitse mielestäsi kuvaavin vaihtoehto.

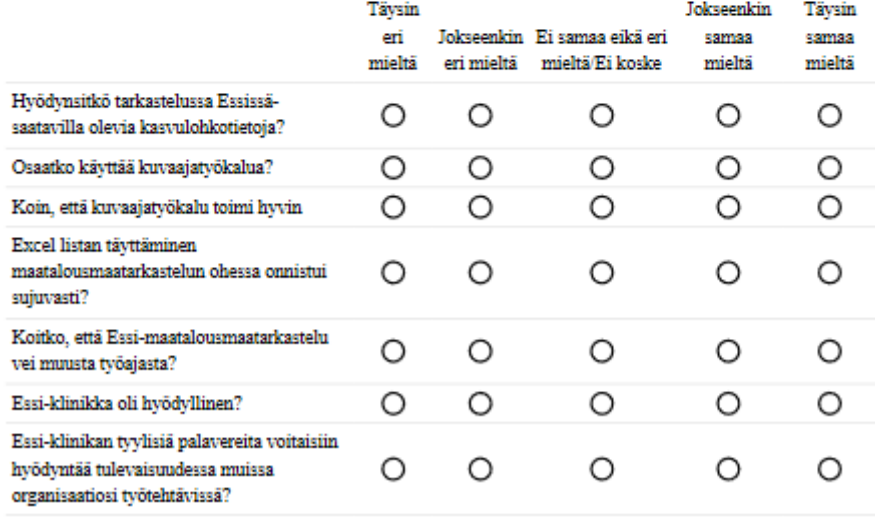

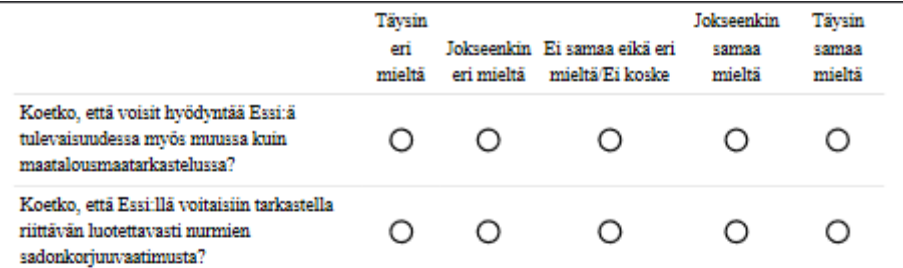

#### 8. Käytitkö Tukisovellusta maatalousmaatarkastelun tukena?

 $\bigcirc$  Kyllä

 $\bigcirc$  En

10. Oletko hyödyntänyt Essi:ä sadonkorjuuvaatimusten tai niiton tarkastelussa?

- $\bigcirc$  Kyllä
- $\bigcirc$ En

12. Mitä kehitettävää sinulla olisi Essi-sovelluksen tekniseen toteutukseen? (Tasot, työkalut, yms.)

13. Hyödynsitkö Essin kuvaaja-työkalua maatalousmaatarkastelussa?

 $\bigcirc$  Kyllä  $\bigcirc$ En

#### 15. Arvioi kuinka nopeasti sait käsiteltyä Essi:n tulleita punaisia lohkoja?

- $\bigcirc$  Alle 10 kpl/h
- $\bigcirc$  Yli 10 kpl/h
- $\bigcirc$  Alle 20 kpl/h
- $\bigcirc$  Yli 20 kpl/h
- $\bigcirc$  Alle 30 kpl/h
- $\bigcirc$  Alle 40kpl/h
- $\bigcirc$  Yli 40kpl/h
- $\bigcirc$  Alle 50 kpl/h
- $\bigcirc$  Yli 50 kpl/h

16. Mitä kehitettävää sinulla olisi maatalousmaatarkasteluprosessiin?

#### 17. Oletko käyttänyt Kartturi-sovellusta?

 $\bigcirc$ Kyllä

 $\bigcirc$ En

19. Missä Essi:ä voitaisiin hyödyntää tulevaisuudessa?

20. Mitä muita huomioita Essi:stä. Esim. Missä kaipaisit lisä ohjeistusta tms.

í.

62